# Hello again!

Vorlesung\_8

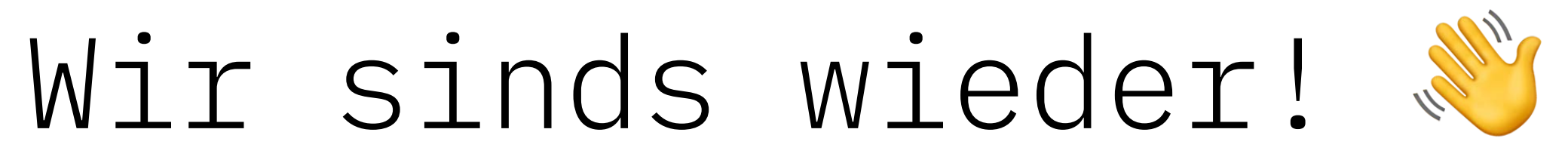

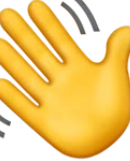

# Warum nochmal ein CMS?

# Das richtige Theme wählen

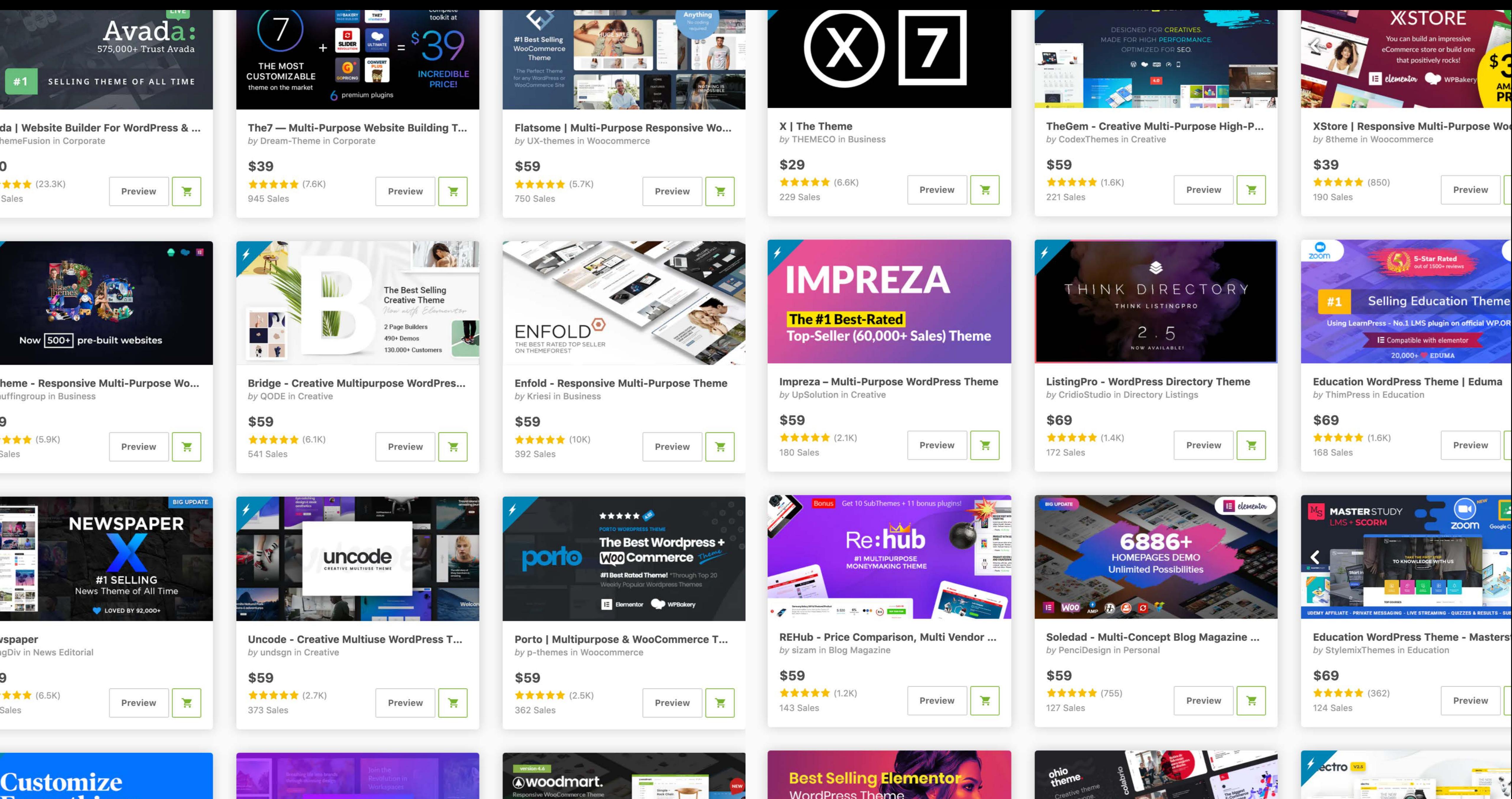

#### **Customize Everything"**

 $\mathsf{p}\mathsf{iter}\mathsf{X}$ 

**Salient** 

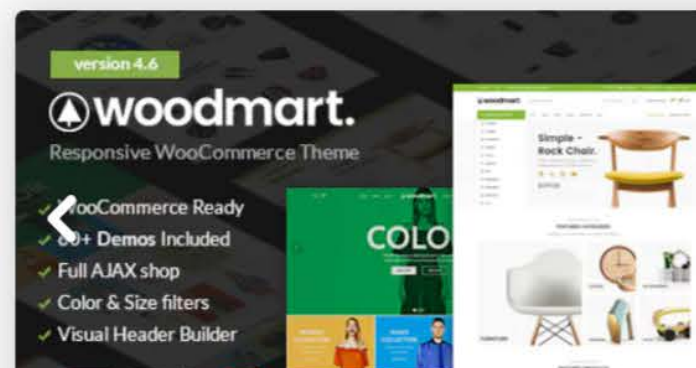

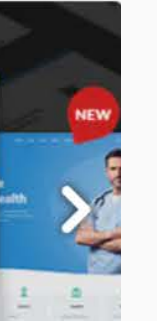

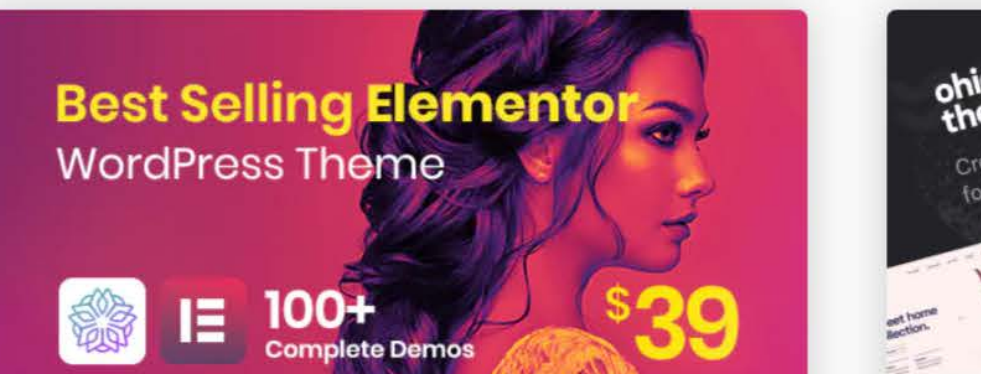

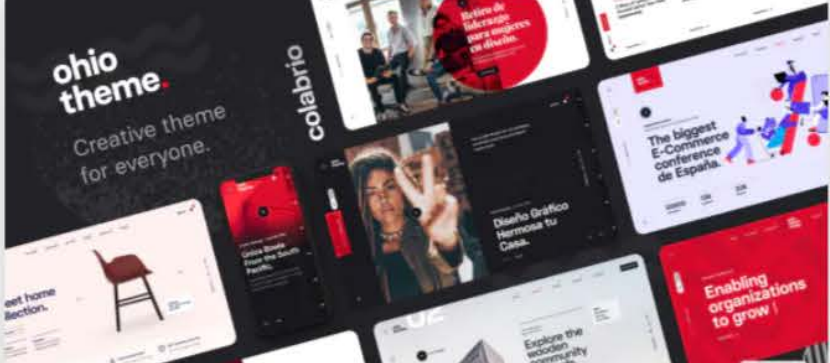

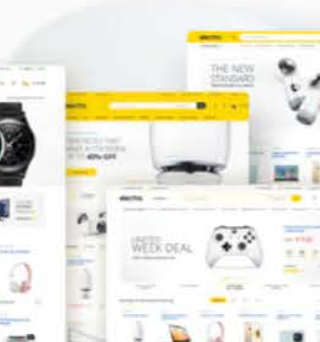

#### Do's and Don'ts

Do:

- → Sucht nach Themes mit hohen Bewertungen und guter Kommunikation zum Anbieter
- → Vermeidet Themes, die seit einiger Zeit nicht mehr aktualisiert wurden
- → Checkt alle benötigten Funktionen gegen (am besten Oldschool mit Checkliste)
- → Checkt die Live-Preview in vers. Browsern und auf allen Gerätegrößen

Don't:

- → Geht nicht nur nach der Visualität
- → Denkt nicht, dass mehr Funktionen & Möglichkeiten immer gut sind

# Verhalten gegenchecken

Viele Websites leben von sog. Microanimations. Darunter fallen bspw. Parallax-Effekte, Hover-States, uvm. – sie stehen für eine gewisse Liebe fürs Detail und können (adequat eingesetzt) die Website zu einem Erlebnis werden lassen.

Darüber hinaus ist es wichtig, das Verhalten des Themes auf verschiedenen Devicegrößen (und in verschiedenen Browsern) gegenzuprüfen. Manchmal sind die Themes nicht für alle Geräte oder Browser gut optimiert.

→ Checkt die Live Preview der Themes

### Funktionen der Unterseiten screenen

Neben einer coolen Startseite sind vor allem die Funktionalitäten folgender Unterseiten ein Kriterium für die Qualität eines Themes:

- → Portfolio Single
- → Blog Single
- → About
- → Services

#### Performance

Nichts ist nerviger als Websites, die zu lange laden. Lange Ladezeiten können dabei mehrere Gründe haben: Zu große Dateien (Bilder, …), schlechtes Hosting (Server braucht lange zum antworten) oder zu überladene Themes (viele Scripte etc.) Um letzteres zu vermeiden, prüft das Theme auch auf seine

Performance:

- → Wie lange dauert es, verschiedene Unterseiten zu laden?
- → Wie flüssig laufen Animationen?
- → Fängt mein Rechner an, laut zu arbeiten?

*Rechtsklick —> »Untersuchen« —> Performance*

- 
- 
- 
- 

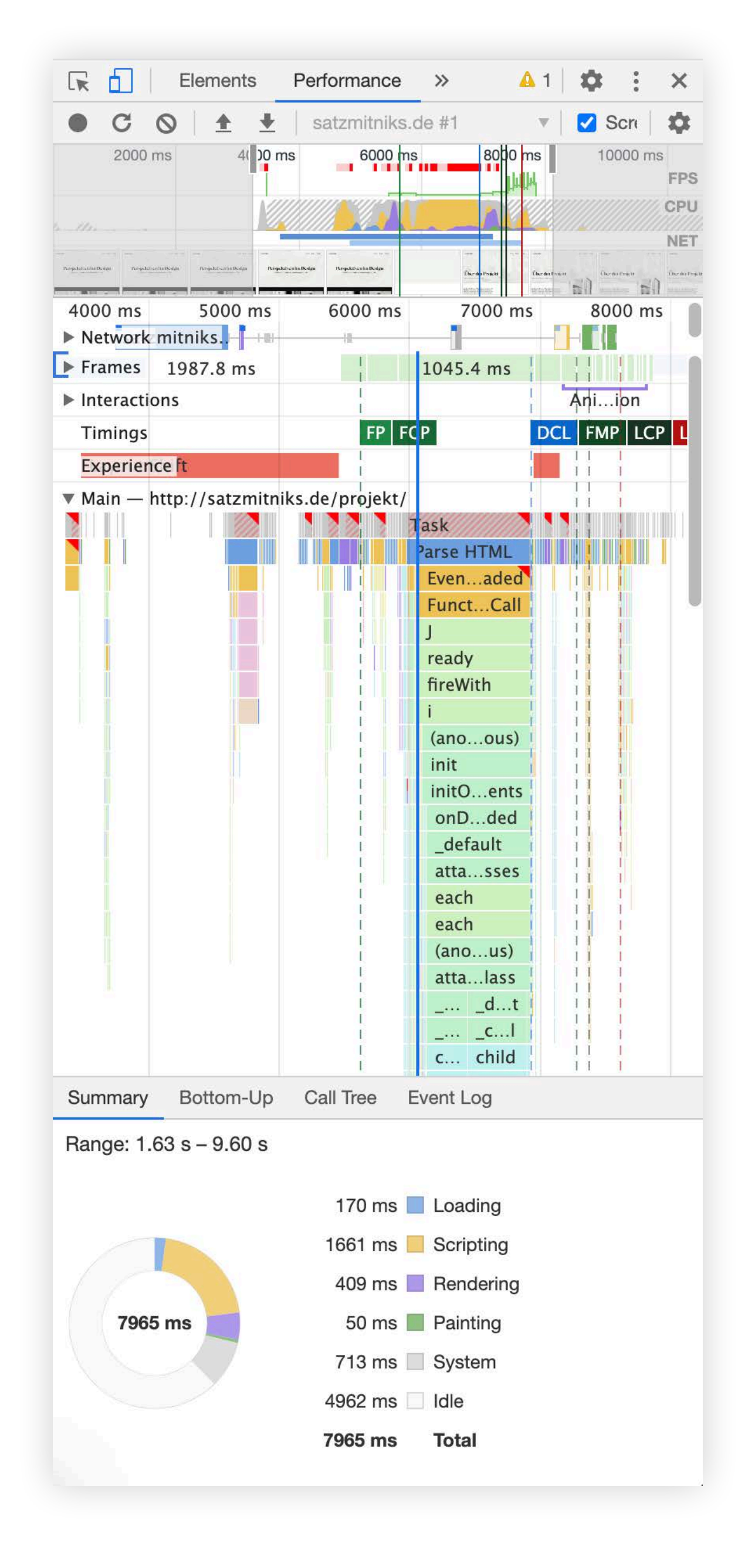

## Site- & Element-Builder

#### Site Builder

- → Elementor
- → Visual Composer
- → …

#### Element Builder

- → Slider Revolution
- → Layer Slider
- → …

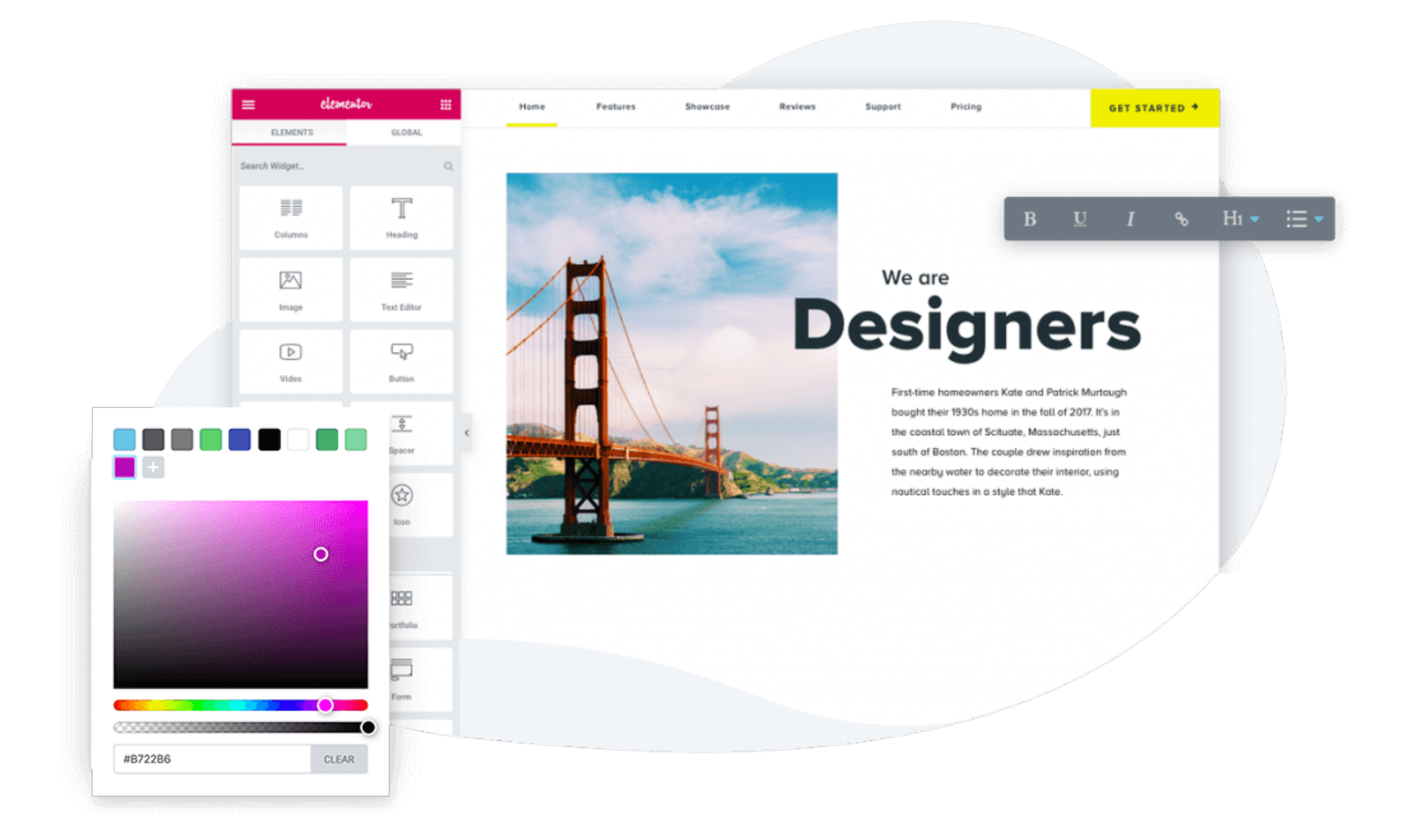

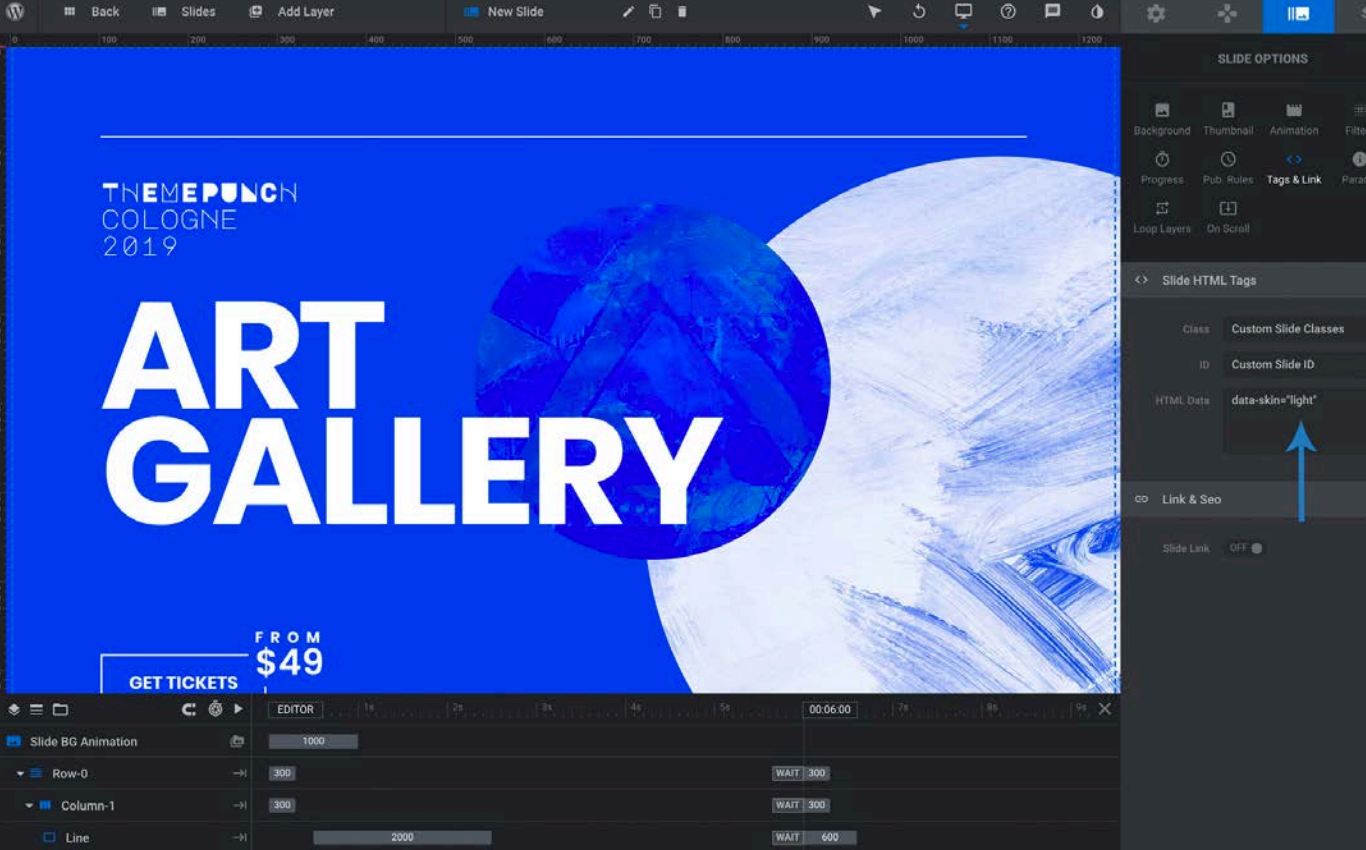

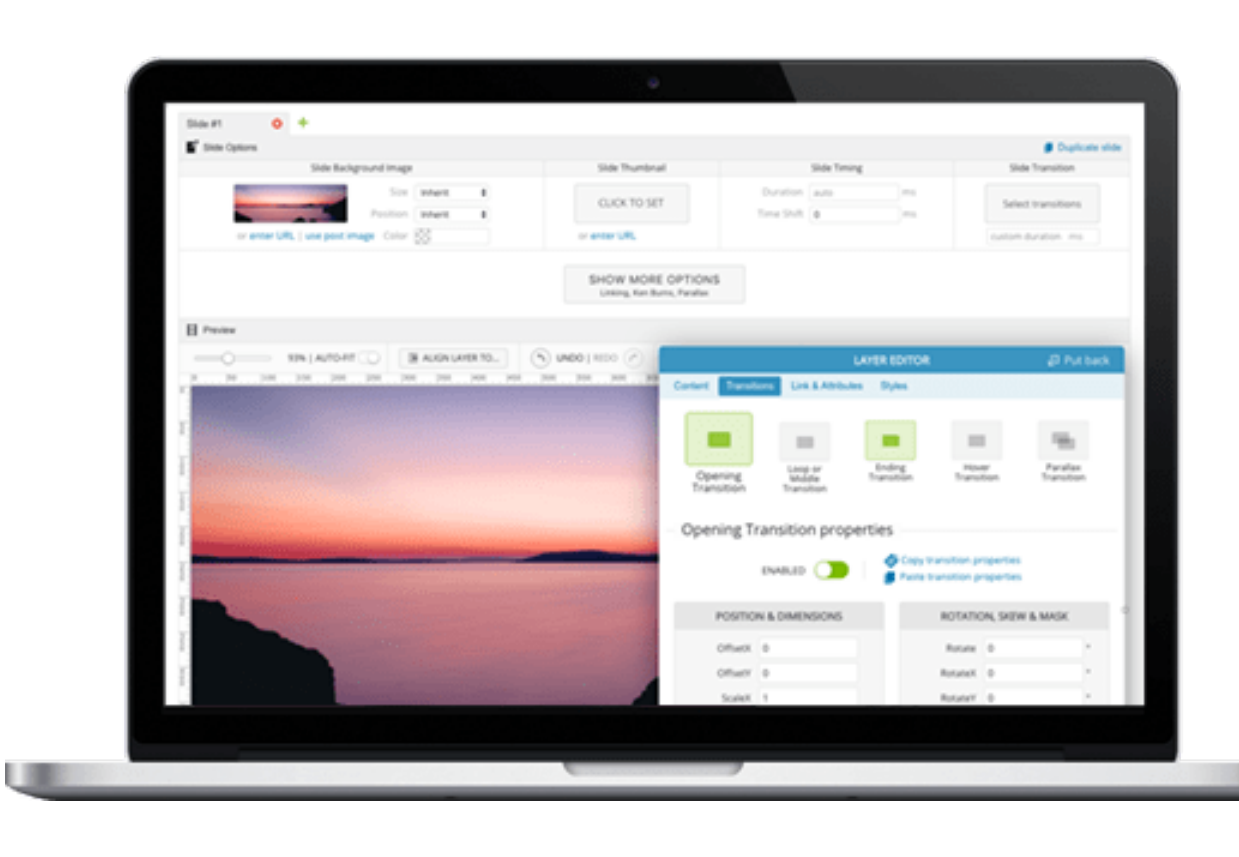

Gems of the Ubud

and Nusa Dua

APPLY N

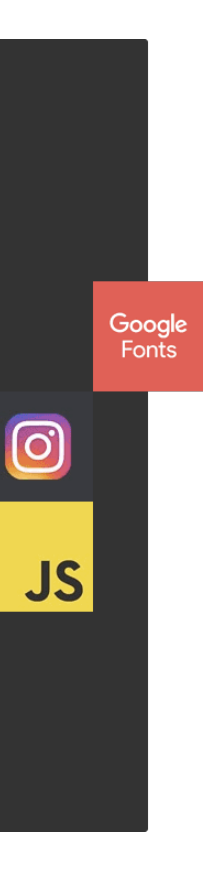

# Plugin-Kompatibilität

- → Shopsysteme (WooCommerce, …)
- → Nutzerverwaltungen (Buddypress, …)
- → …

## Plugins als Wunderwaffe

- → Service-Integrationen
	- → Instagram, Paypal, …
- → Sicherheit & Performance
	- → Backups, Firewall, Caching, …
- → SEO und Analytics

→ …

#### Niks Essentials:

→ BackWPUp, Yoast SEO, WP Super Cache, Wordfence Security

## Die besten Themes (unserer Meinung nach)

- → Creative Portfolio [Semplice](https://www.semplice.com/) *– Design Portfolio* [LayTheme](http://laytheme.com/) *– Design Portfolio* [Werkstatt](https://themeforest.net/item/werkstatt-creative-portfolio-theme/17870799) *– Creative Portfolio Theme* [Kalium](https://themeforest.net/item/kalium-creative-theme-for-professionals/10860525) *– Lightweight Creative Theme* [Oshine](https://themeforest.net/item/oshine-creative-multipurpose-wordpress-theme/9545812) – *Multi-Purpose Portfolio* …
- → Allrounder [Uncode](https://themeforest.net/item/uncode-creative-multiuse-wordpress-theme/13373220) *– Creative Multi-Purpose Theme* [Jupiter X](https://themeforest.net/item/jupiter-multipurpose-responsive-theme/5177775) *– Elementor Multi-Purpose Theme* [Enfold](https://themeforest.net/item/enfold-responsive-multipurpose-theme/4519990) *– Responsive Multi-Purpose Theme*

…

# Wo finde ich mehr gute Themes?

→ Grundsätzlich wichtig, um sich nicht zu verzetteln: Entweder auf Theme-Plattformen gezielt nach Anwendungsfall filtern, oder zunächst nach Übersichten googlen [\(Bsp1,](https://kinsta.com/de/die-besten-word-press-themes) [Bsp2](https://kopfundstift.de/beste-wordpress-themes/), ...).

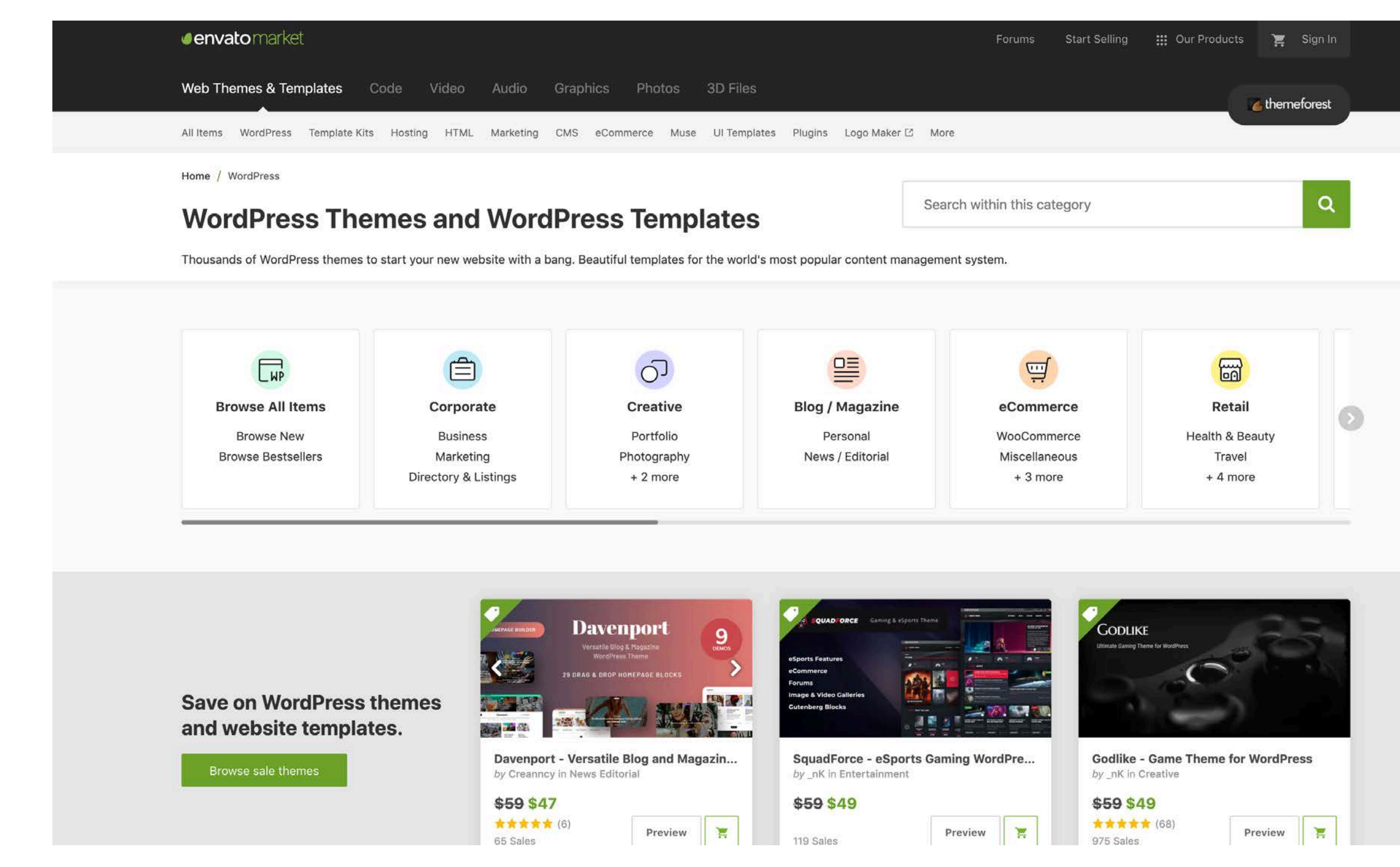

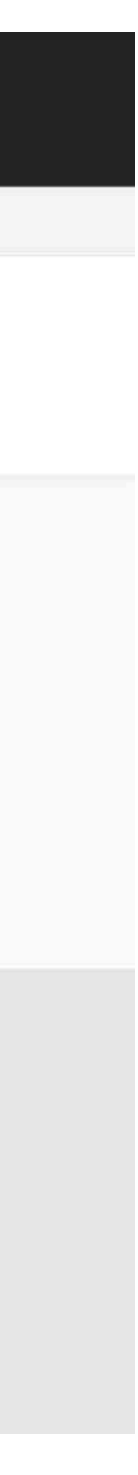

- → [wordpress.org/themes](https://wordpress.org/themes/)
- → [themeforest.net](https://themeforest.net/category/wordpress)
- → [templatemonster.com](https://www.templatemonster.com/de/type/wordpress-themen/)

# Wie finde ich heraus, welches Theme eine Site verwendet?

→ In Chrome: Rechtsklick »Untersuchen« Im HTML nach Verlinkung (blau) suchen »…/wp-content/themes/xxx« oder Ähnlichem

#### JENNIFER OSSWAIHOTED WORK ABOUT

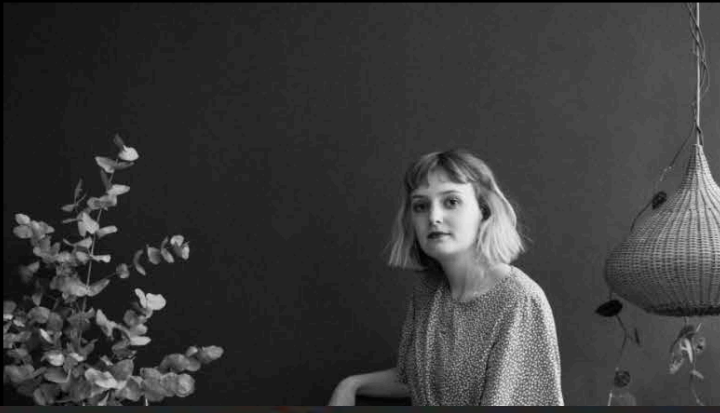

Jenny ist eine deutsche Kommunikationsdesignerin (B.A.) mit neuseeländischen Wurzeln. In den letzter

**HELLO!** 

#### <script type="text/javascript" src="http://jennifer-oswald.de/wp-content/ <u>plugins/laytheme-carousel/frontend/assets/js/carousel.plugin.min.js?</u>  $ver=1.5.4">$ cript>

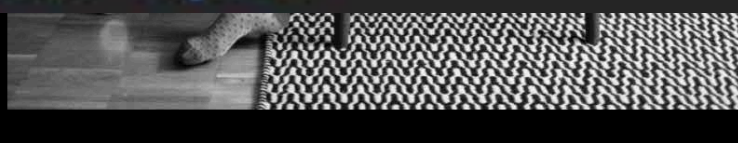

<u>Mail.</u>:)

Instagram

**Impressum** 

Angaben gemäß § 5 TMG

Jennifer Oswald Leinerstraße 20 78462 Konstanz

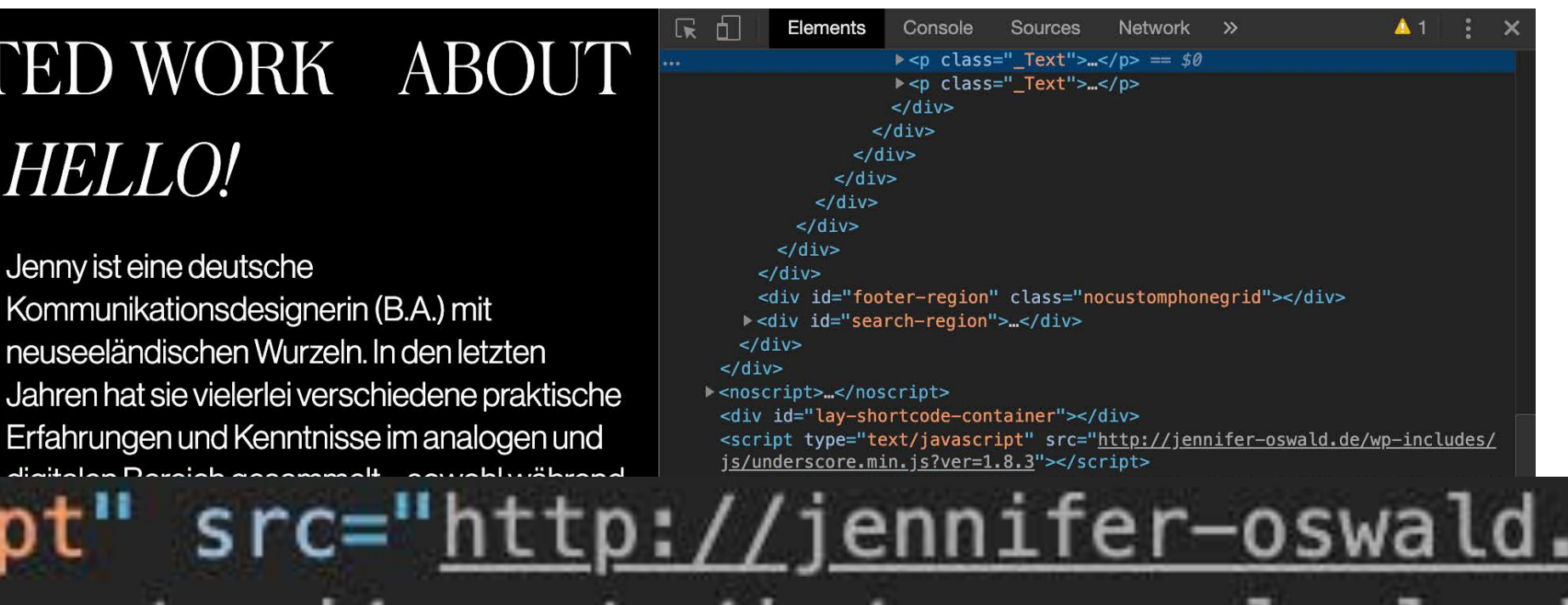

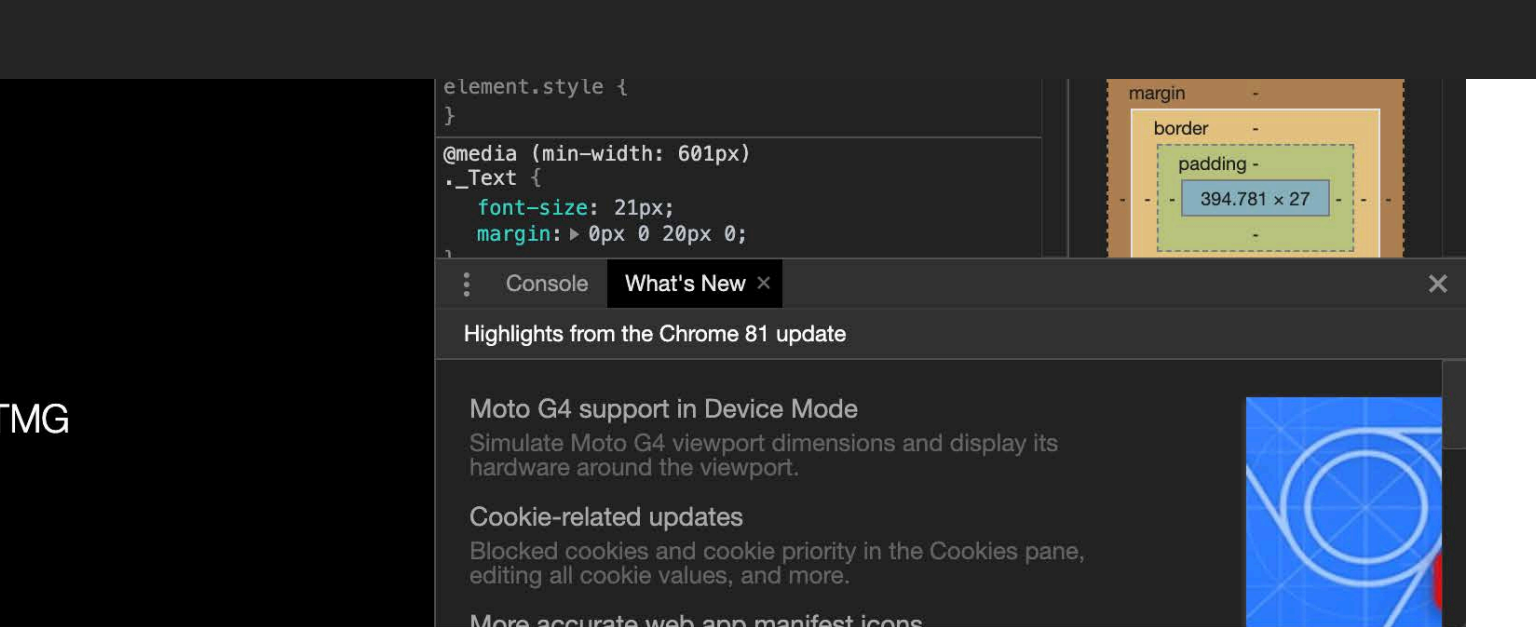

# Und welches Theme wähle ich jetzt?

# **Einschub 2021**

Setup für One-Pager oder kleine Sites:

**Page Builder:** [Elementor](https://elementor.com/) 

**Theme:** [Astra](https://wpastra.com/) *oder* [ein anderes Elementor Theme](https://elementor.com/help/best-elementor-themes/)

**Plugins:** Move Addons (oder anderes Elementor Add-On für spez. Module), Custom Font, SEOPress, GDPR Cookie Consent

#### **Vorteile**

- + Super schnelle Ladezeiten
- + Gestalten von der weißen Seite weg
- + Speichern der gestalteten Seiten als Templates

#### **Nachteile**

- Sites mit viel Inhalt (z.B. mehrere Hierarchien in der Inhaltsarchitektur) ohne Elementor Pro schnell aufwändig, da Theme Builder nur in Pro vollumfänglich nutzbar

- **Nachteile** 
	- 49 US\$ im Jahr

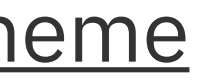

Setup für umfangreichere Sites:

#### **Page Builder:** [Elementor](https://elementor.com/) Pro

**Theme:** [Hello Elementor](https://elementor.com/hello-theme/) *oder* [ein anderes Elementor Theme](https://elementor.com/help/best-elementor-themes/) 

**Plugins:** SEOPress, GDPR Cookie Consent,

(ggf. [Elementor Add-Ons](https://elementor.com/addons/) für spez. Module)

#### **Vorteile**

- + Super schnelle Ladezeiten
- + Gestalten von der weißen Seite weg
- + Speichern der gestalteten Seiten als Templates
- + Speichern von Header / Footer als Templates
- + Gestalten von individuelle Pop-Ups

+ …

# Infrastruktur: Hosting und Domain

#### Was brauche ich?

- → Hosting: Webspace, Datenbanken
- → Domain: Top-Level-Domain, SSL-Zertifikat
- → Mail: Mail-Speicher, Postfächer
- → Serverseitige Scripts: PHP (ggf. Ruby, Python)

- Kundenprojekt bspw.:
	- → 25 GB Webspace, 1 Datenbank
	- → 3 TL-Domains, 1 SSL
	- → 50 GB Mail-Speicher, 100 Postfächer

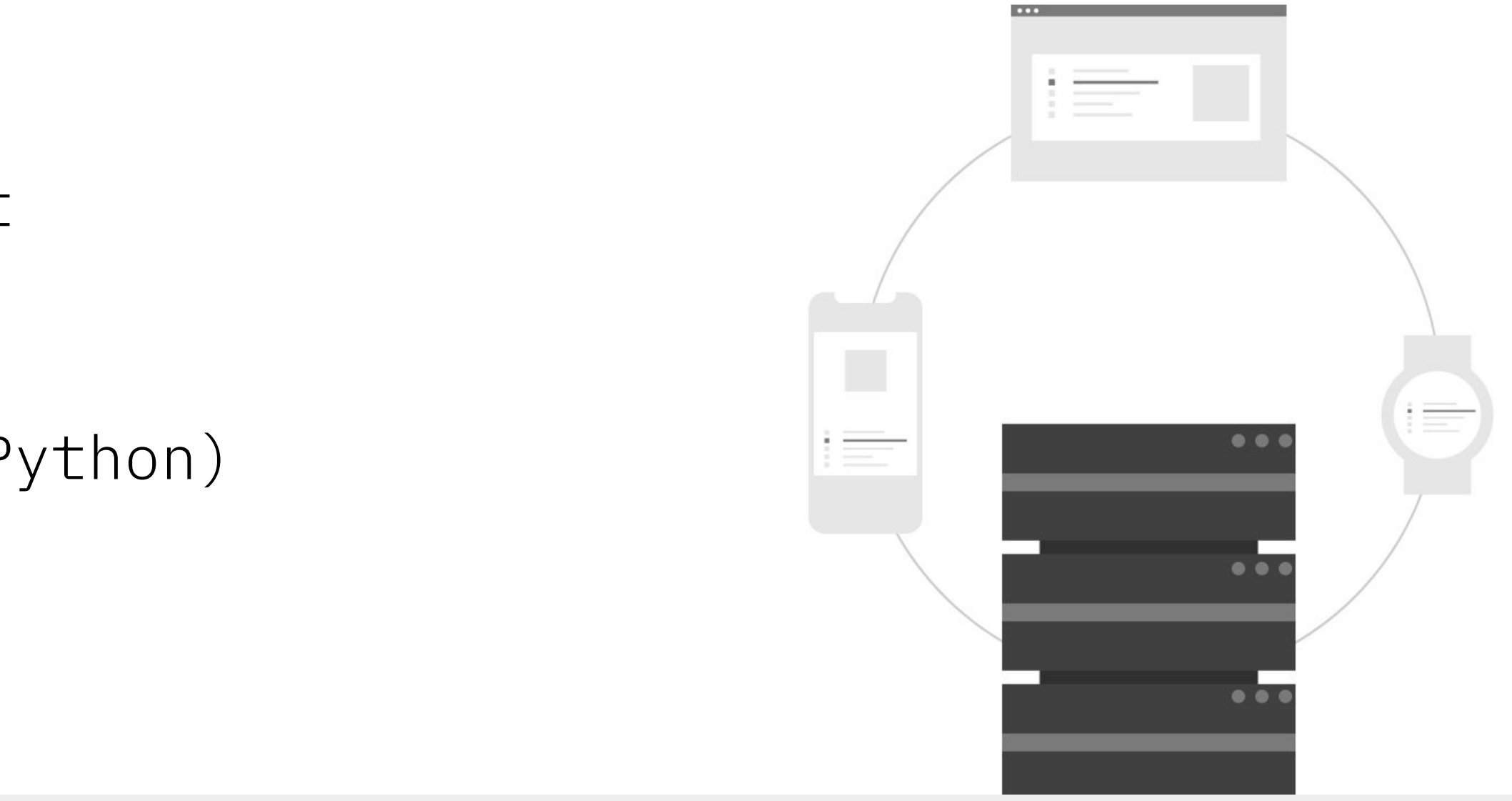

# Anbieter

- → <u>Strato</u>
- $\rightarrow$  <u>Ionos</u> (1&1)
- $\rightarrow$  $\bullet$

# Wordpress installieren

#### Self-hosted vs. Lokal

Self-hosted

- → Ihr installiert Wordpress auf dem Webspace, den ihr bei einem Hosting-Anbieter mietet → Damit ist die Website über das Internet erreichbar
- 
- → Nachteil: Ihr müsst ein Hosting-Paket mieten (und das Theme kaufen) Vorteil: Ihr müsst die Site, wenn ihr live gehen wollt, nicht mehr umziehen

Lokal

- → Ihr installiert Wordpress auf eurem Rechner. Dafür müsst ihr ihn als Server einrichten → Damit ist die Website nur für euch aufrufbar
- 
- → Nachteil: Ihr müsst die Site, wenn ihr live gehen wollt, zum Hosting-Anbieter umziehen Vorteil: Ihr müsst vorerst kein Hosting mieten (und könnt ein Theme von uns verwenden)

# Self-Hosted (Webspace)

#### STRATO Kunden-Login

Hosting Starter /

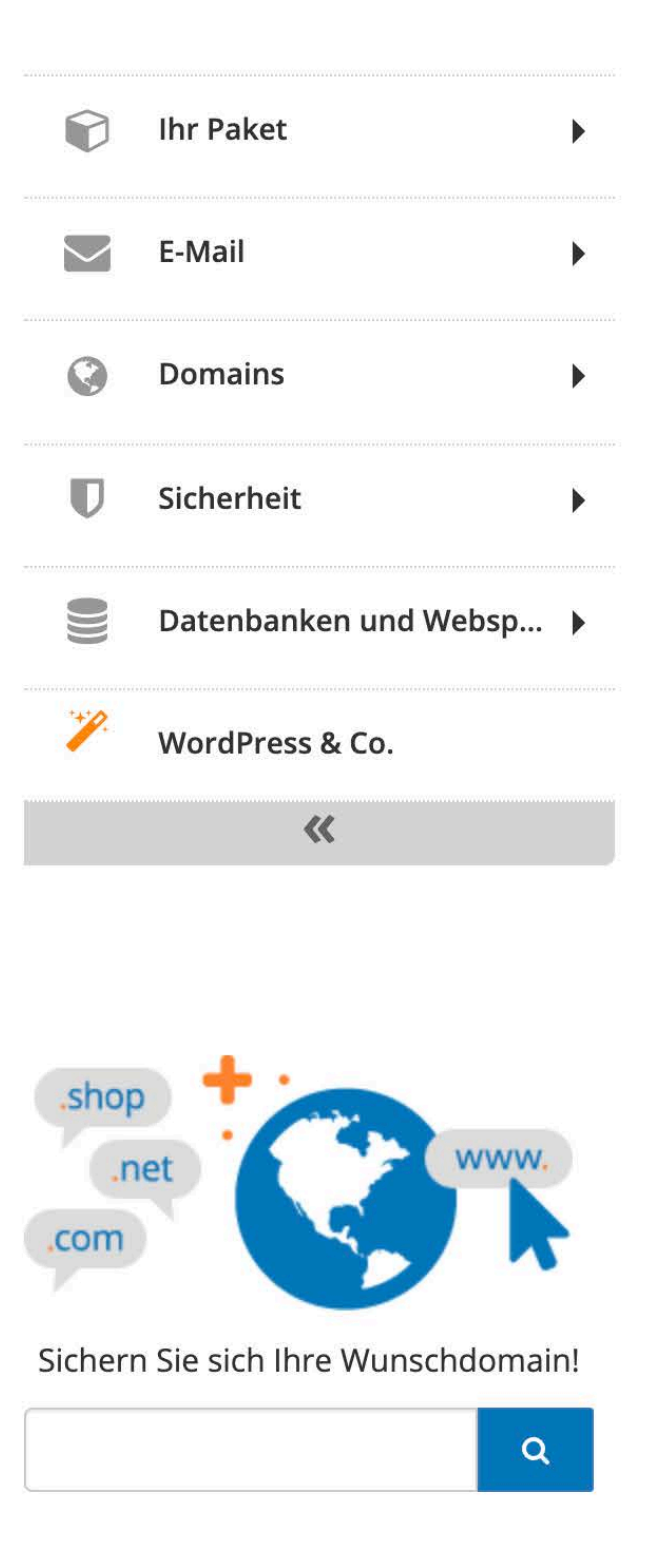

#### **STRATO WordPress & Co.**

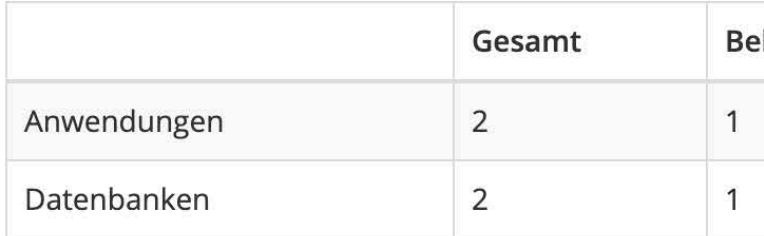

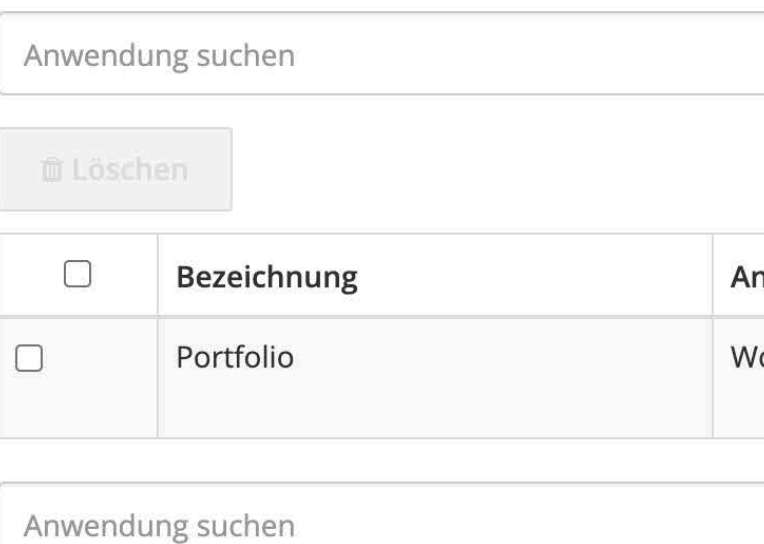

#### **Content Management Systeme**

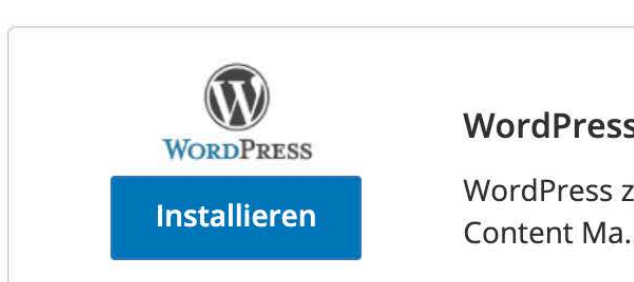

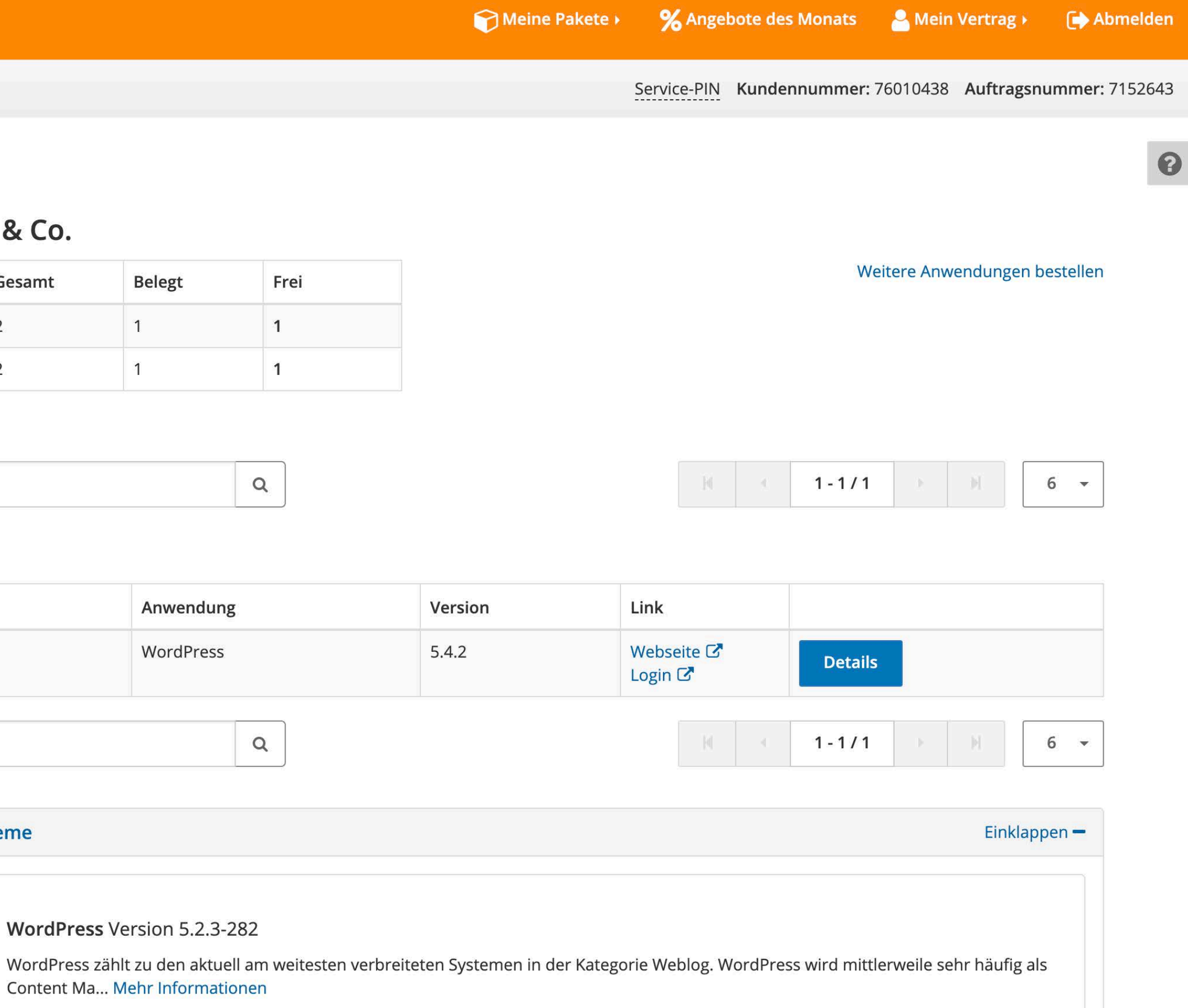

## Local-Hosted (eigener Rechner)

Anleitung:

[mamp/](https://www.wpbeginner.com/wp-tutorials/how-to-install-wordpress-locally-on-mac-using-mamp/)

→ [https://www.wpbeginner.com/wp-tutorials/how](https://www.wpbeginner.com/wp-tutorials/how-to-install-wordpress-locally-on-mac-using-mamp/)[to-install-wordpress-locally-on-mac-using-](https://www.wpbeginner.com/wp-tutorials/how-to-install-wordpress-locally-on-mac-using-mamp/)

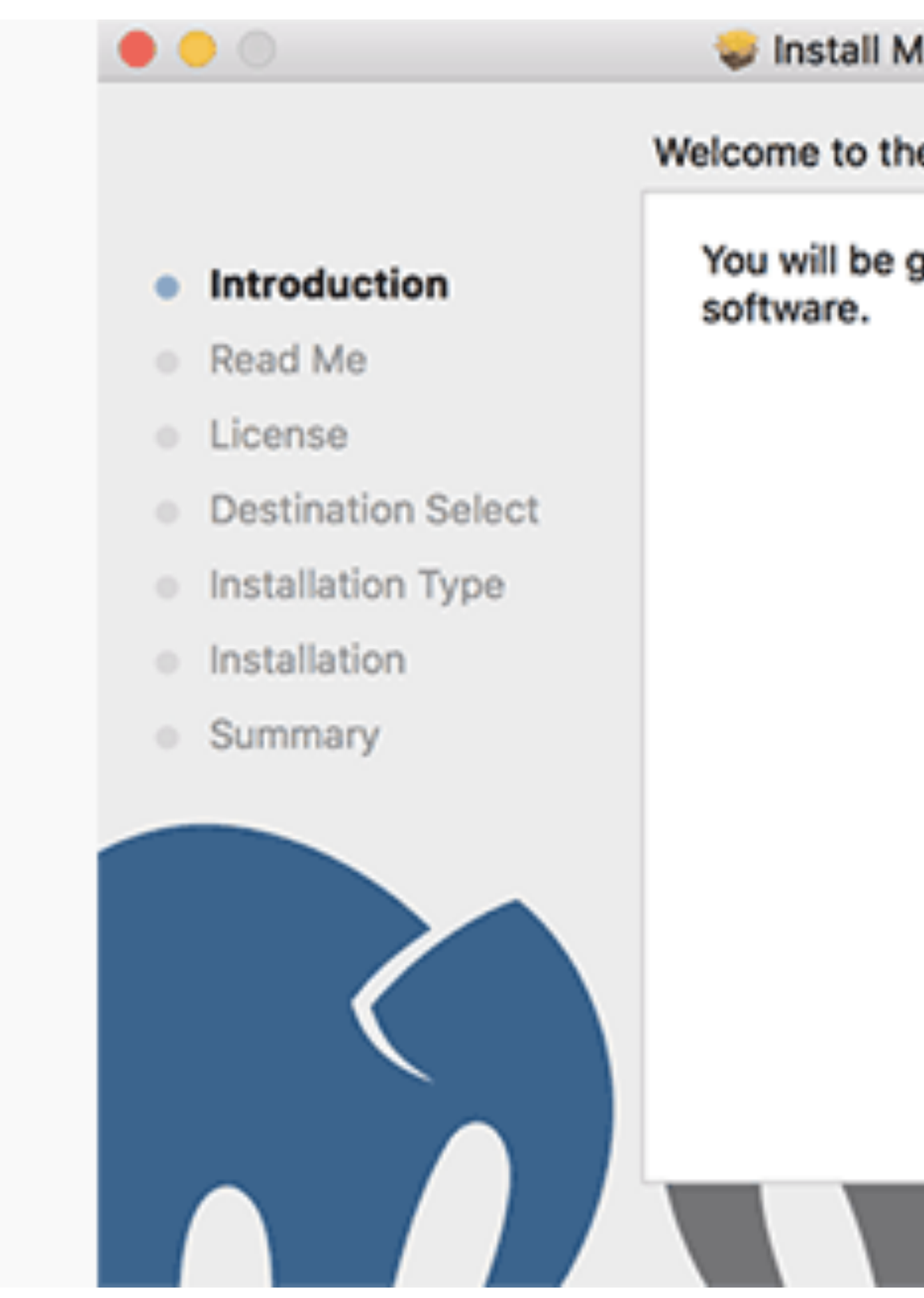

→ <https://www.mamp.info/en/mac/>

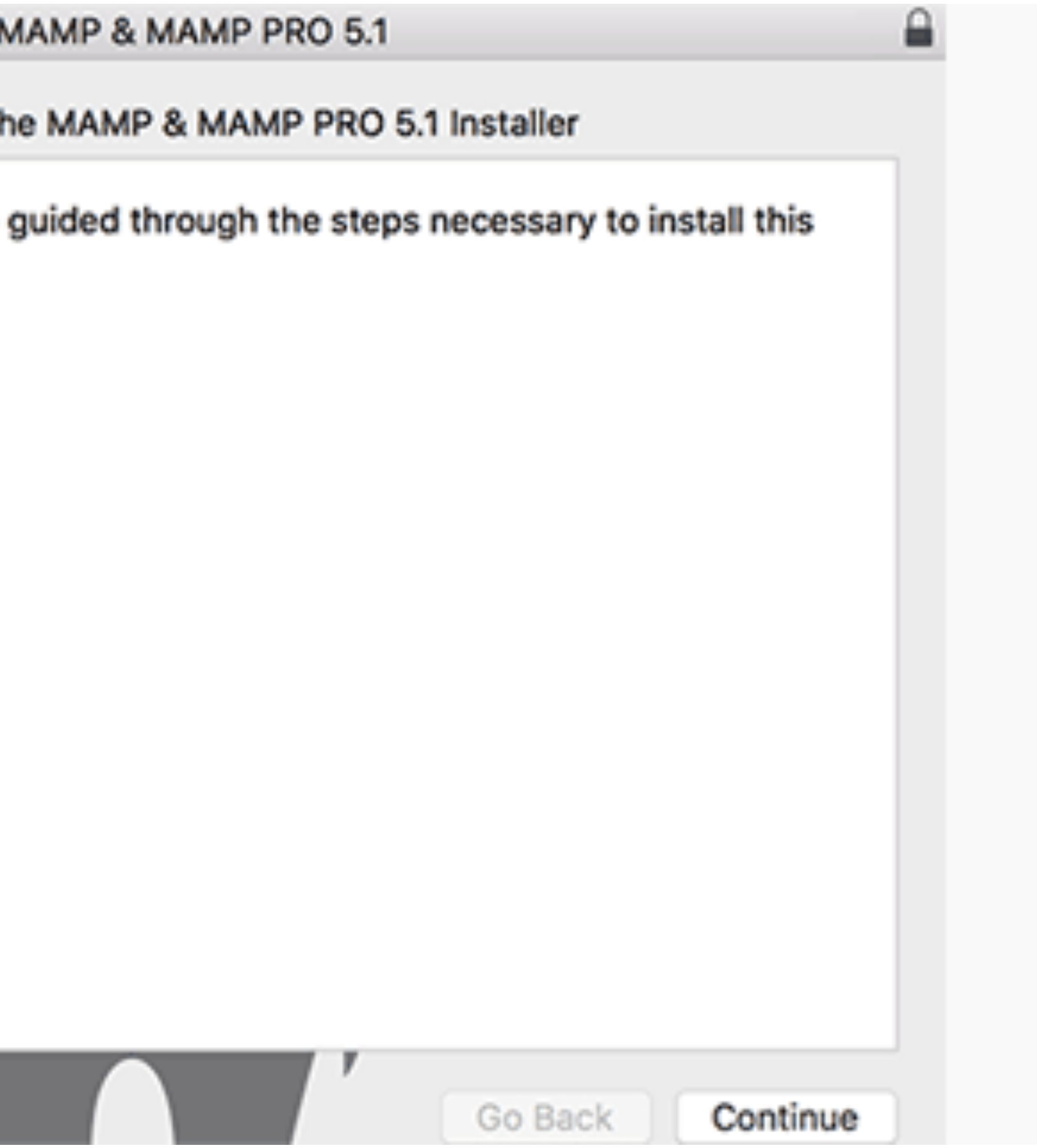

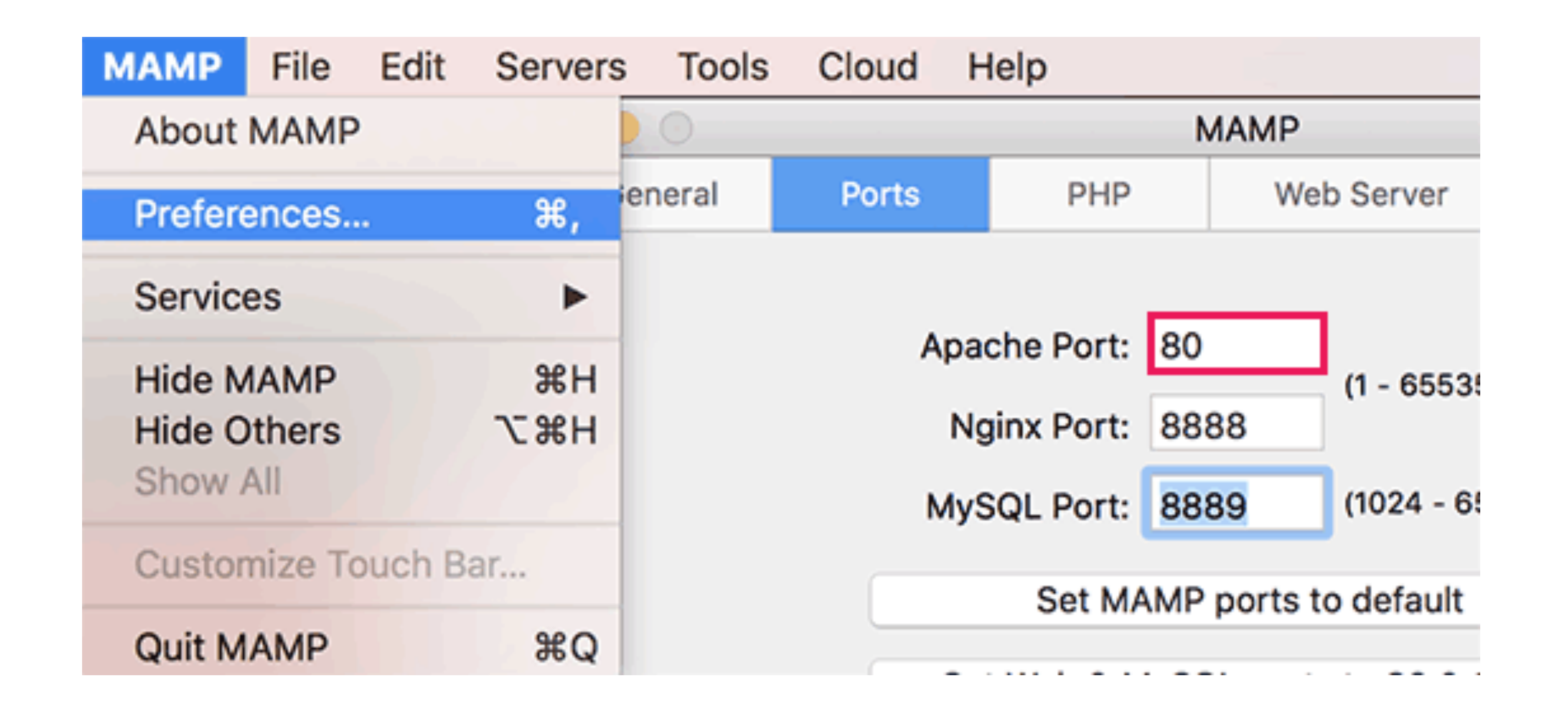

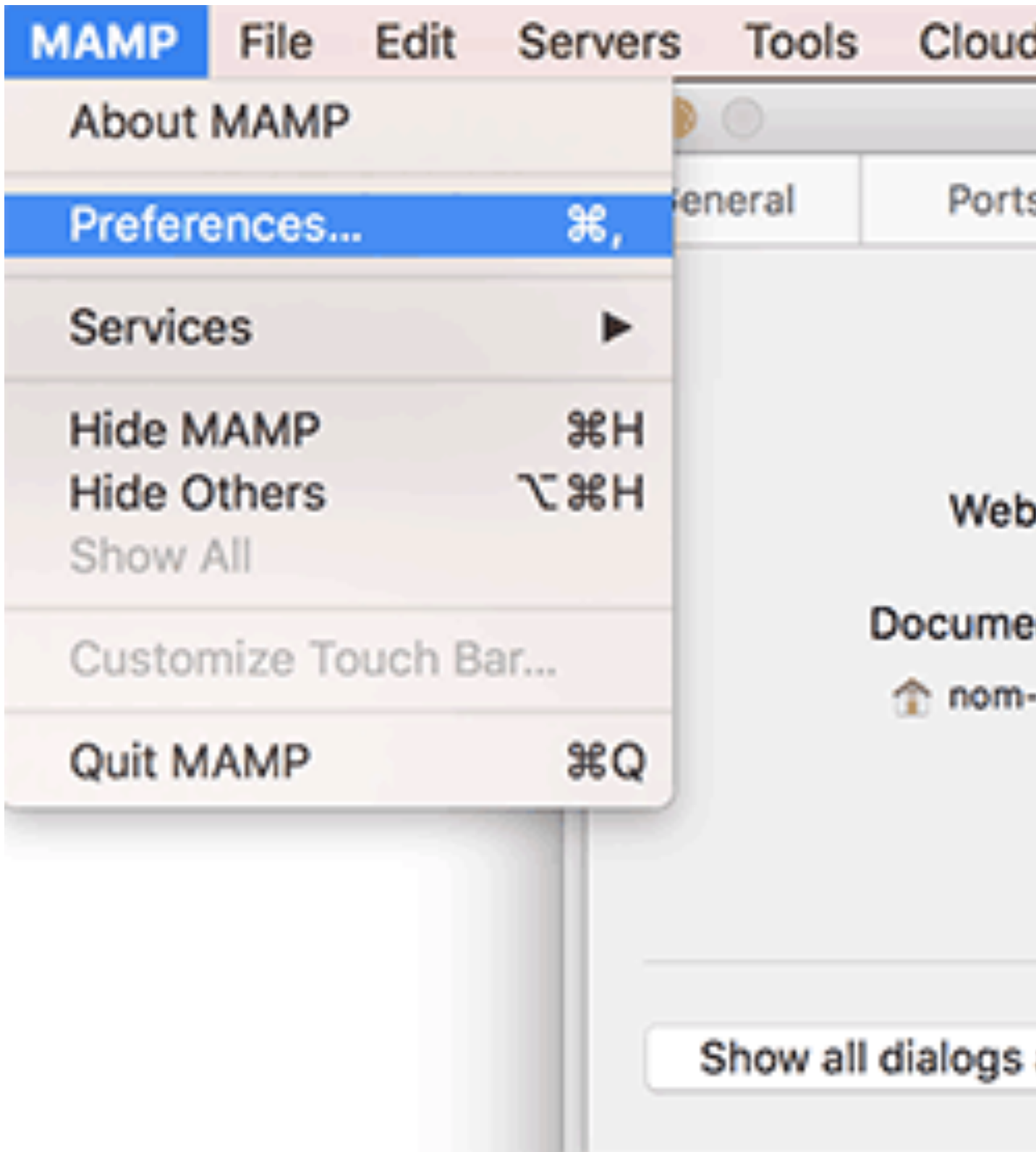

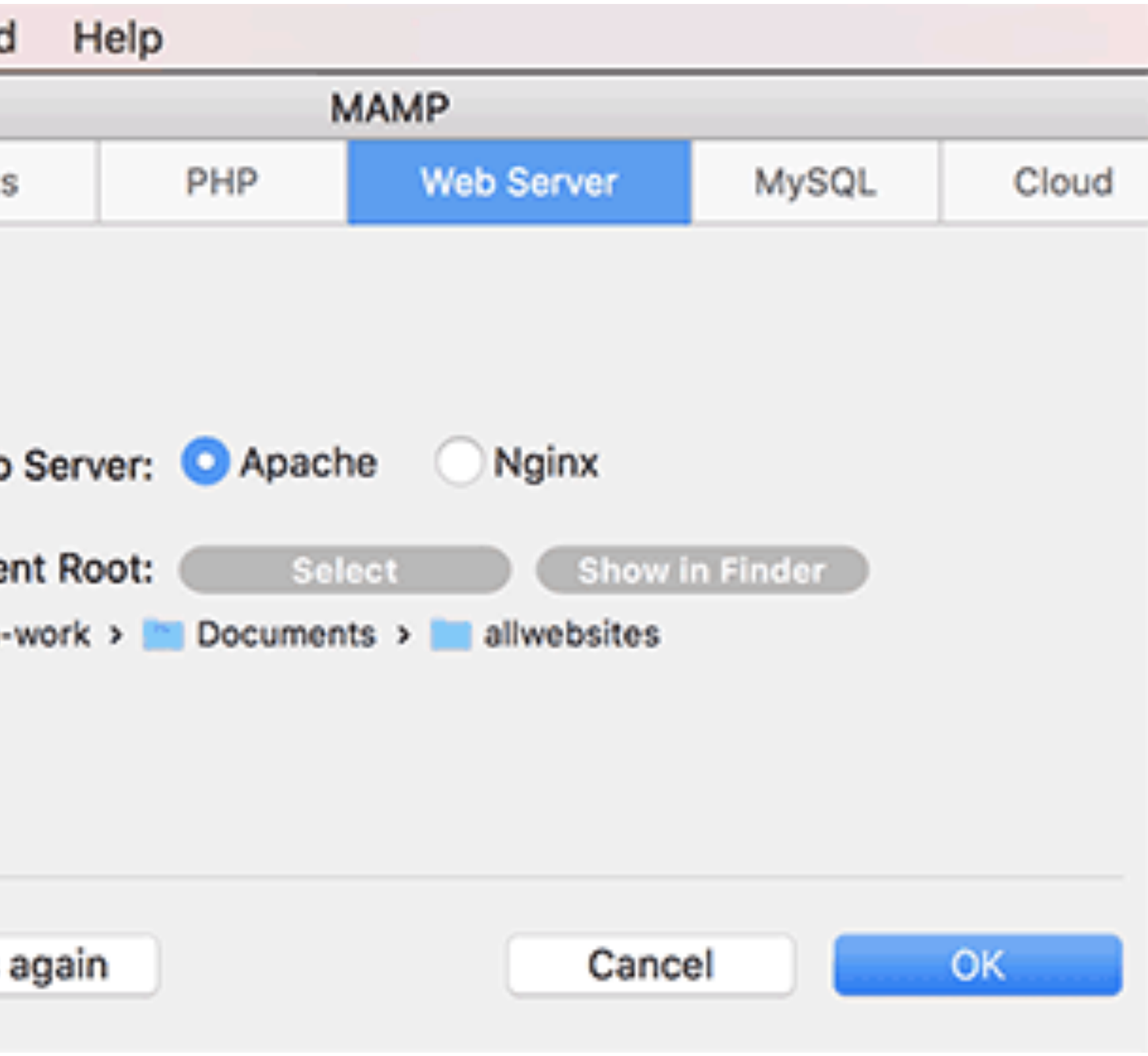

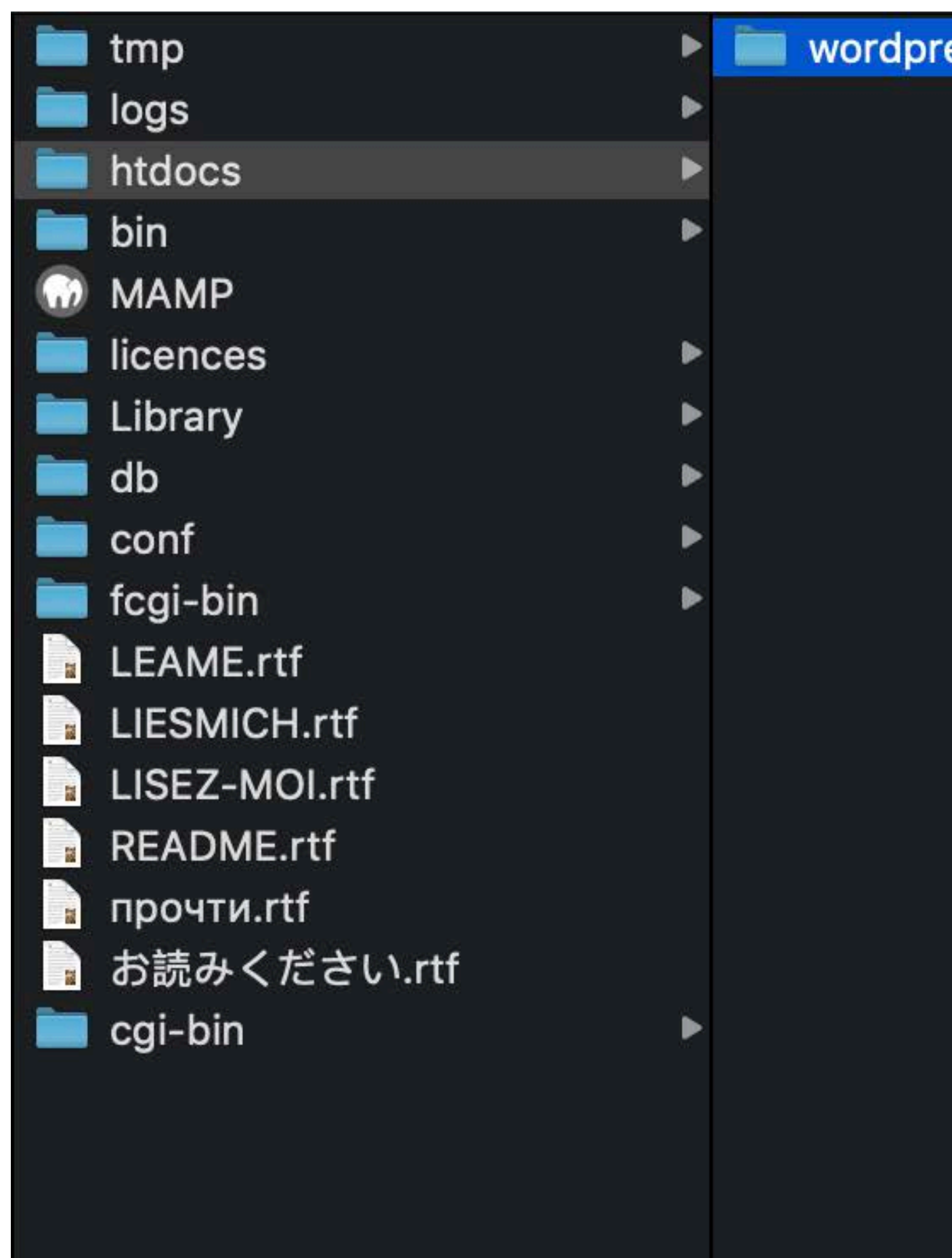

#### → WordPress.org

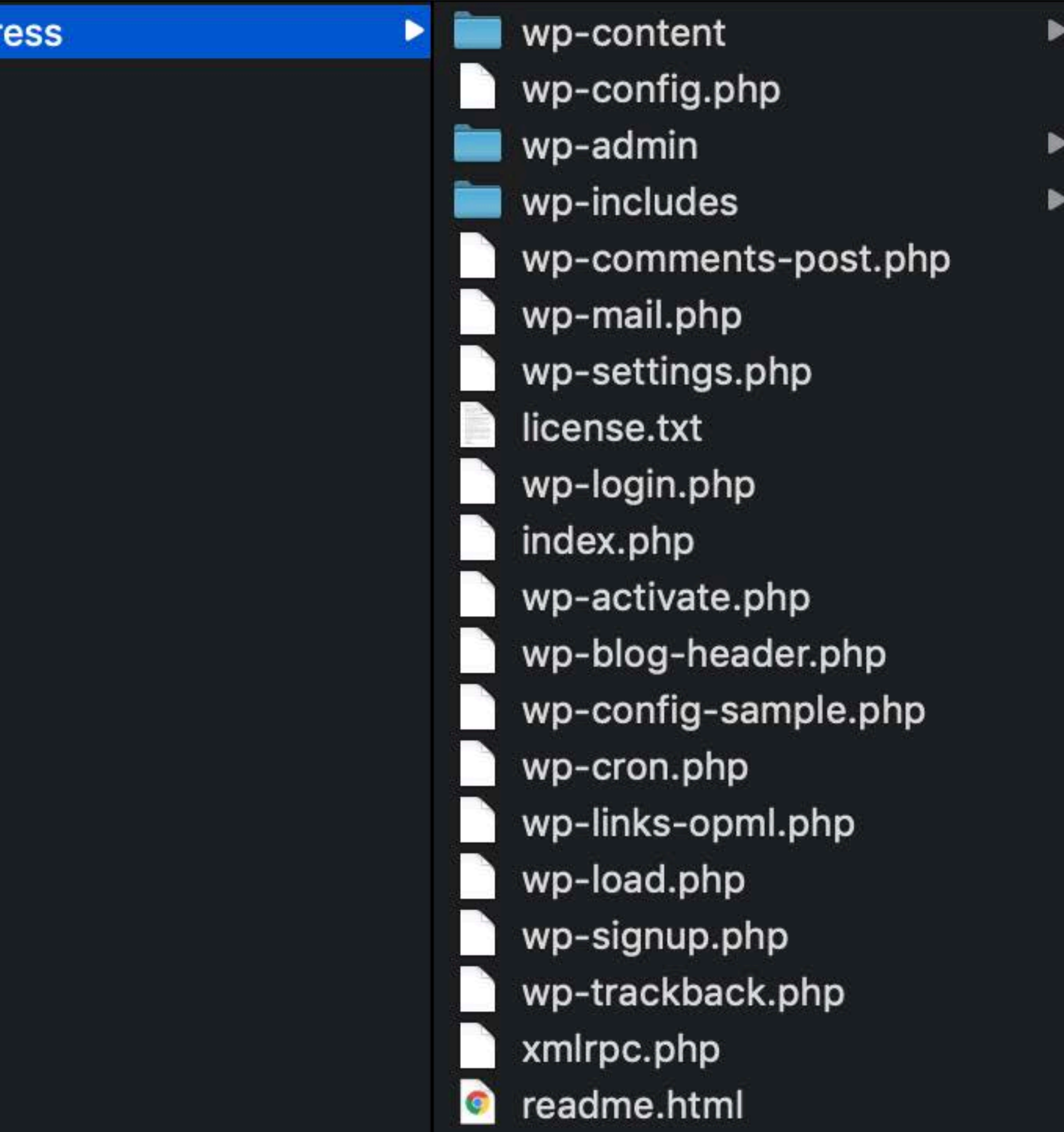

**10 localhost**/MAMP/?language=English

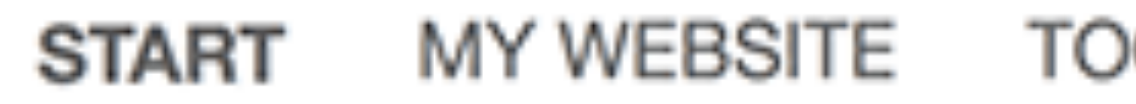

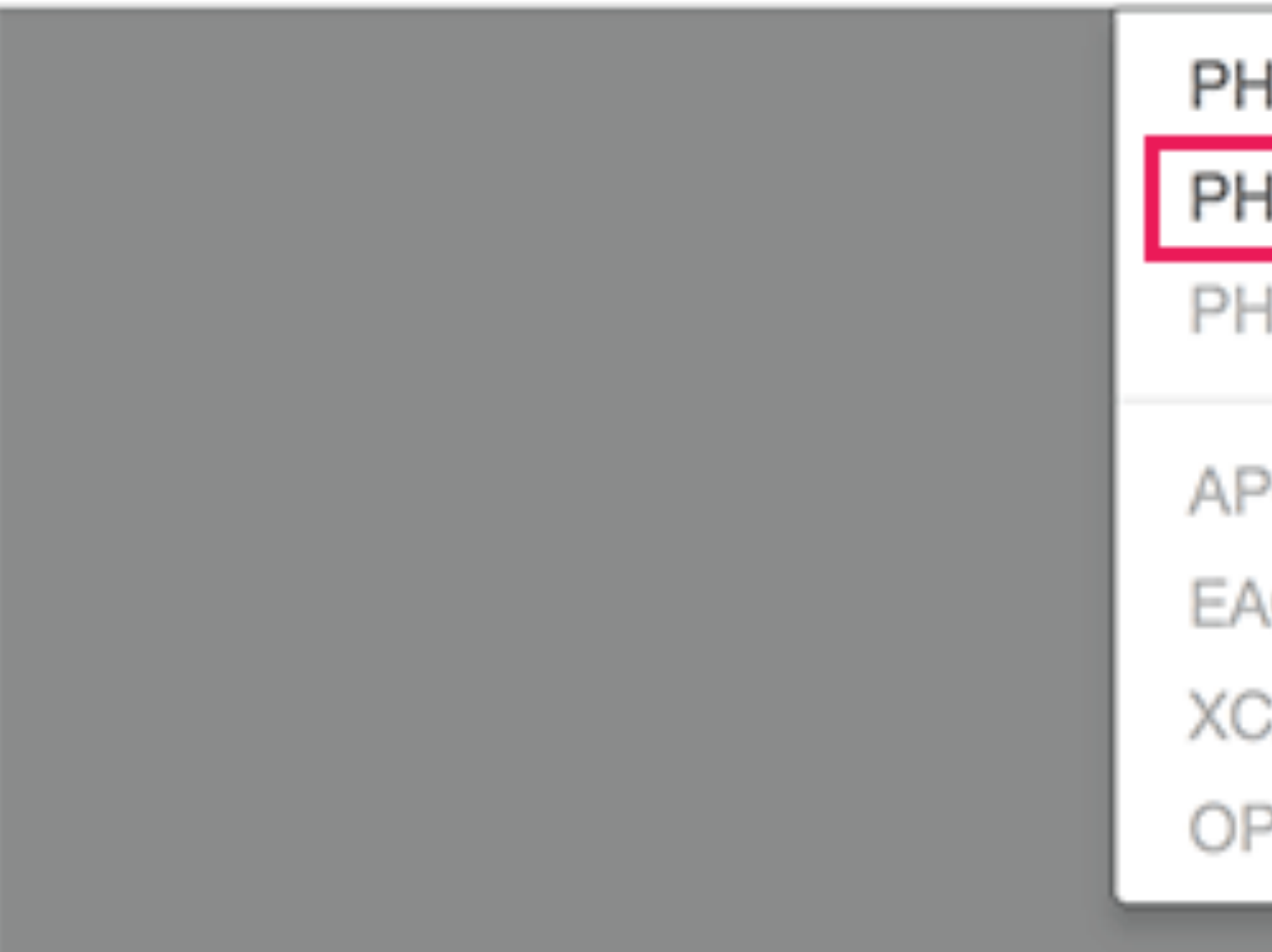

#### PHPINFO PHPMYADMIN PHPLITEADMIN (NEEDS PHP 5.2.4 TO 7.0.X) APC (NOT LOADED) EACCELERATOR (NOT LOADED) XCACHE (NOT LOADED) up OPCACHE (NOT LOADED)

TOOLS MAMP WEBSITE

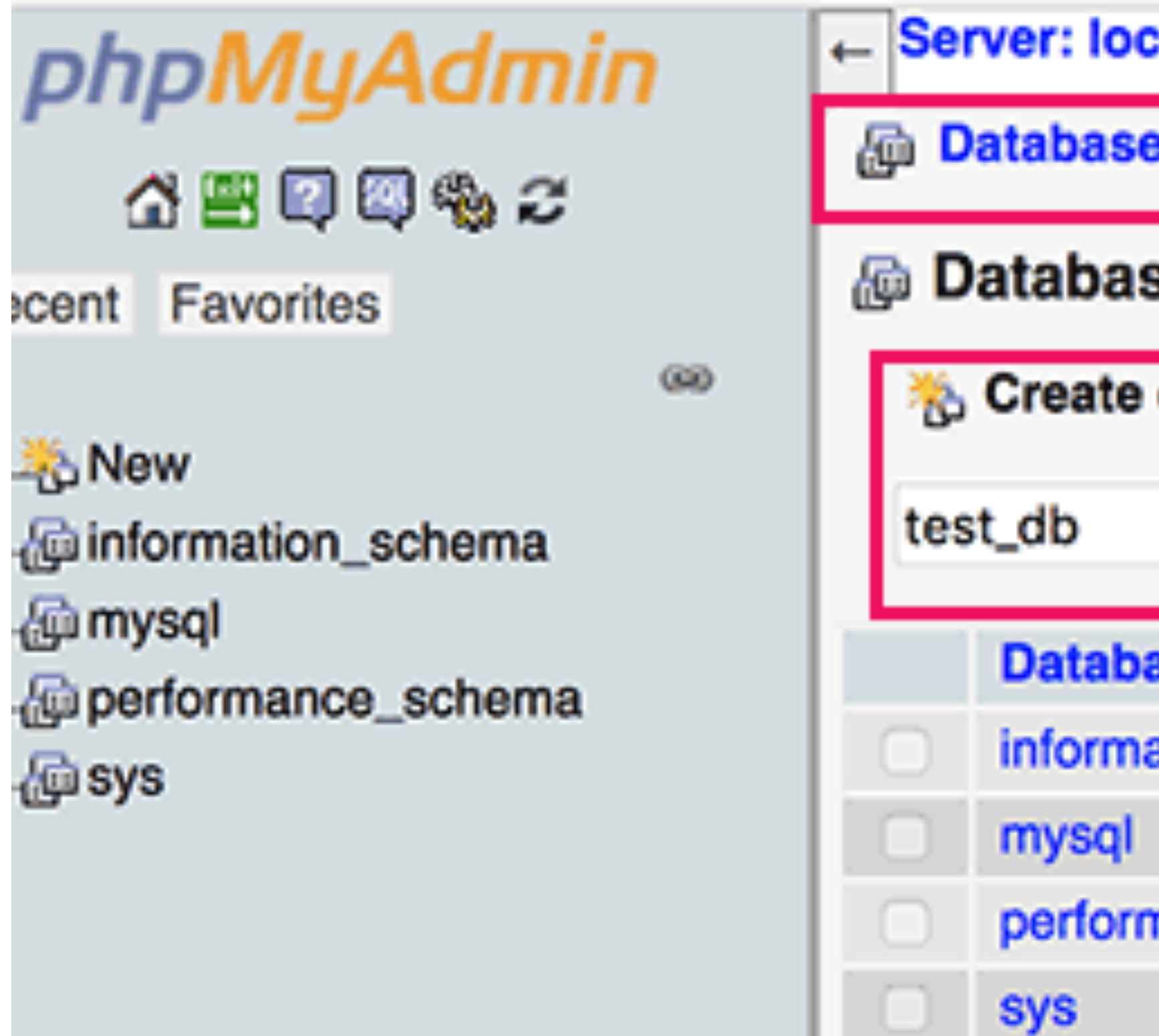

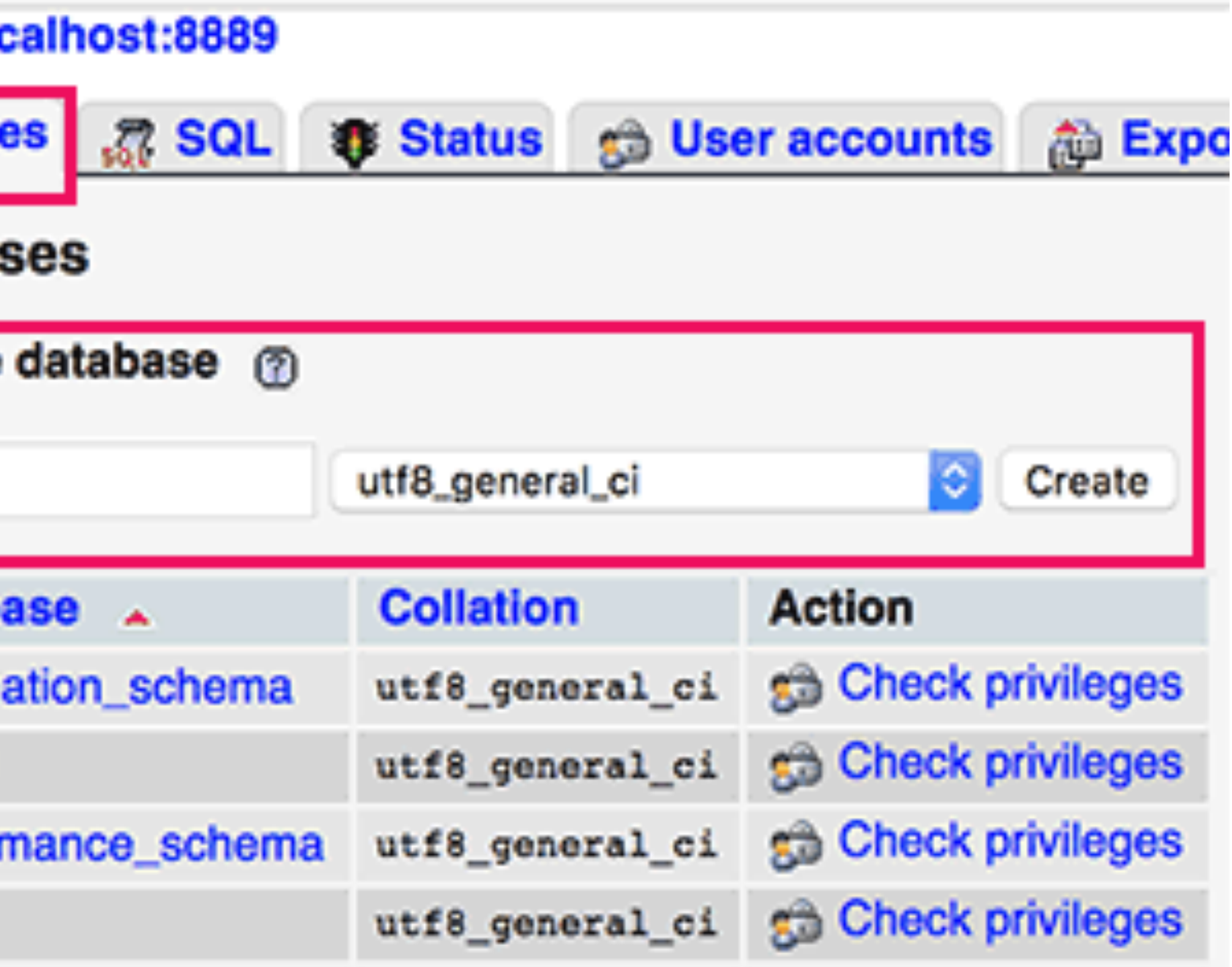

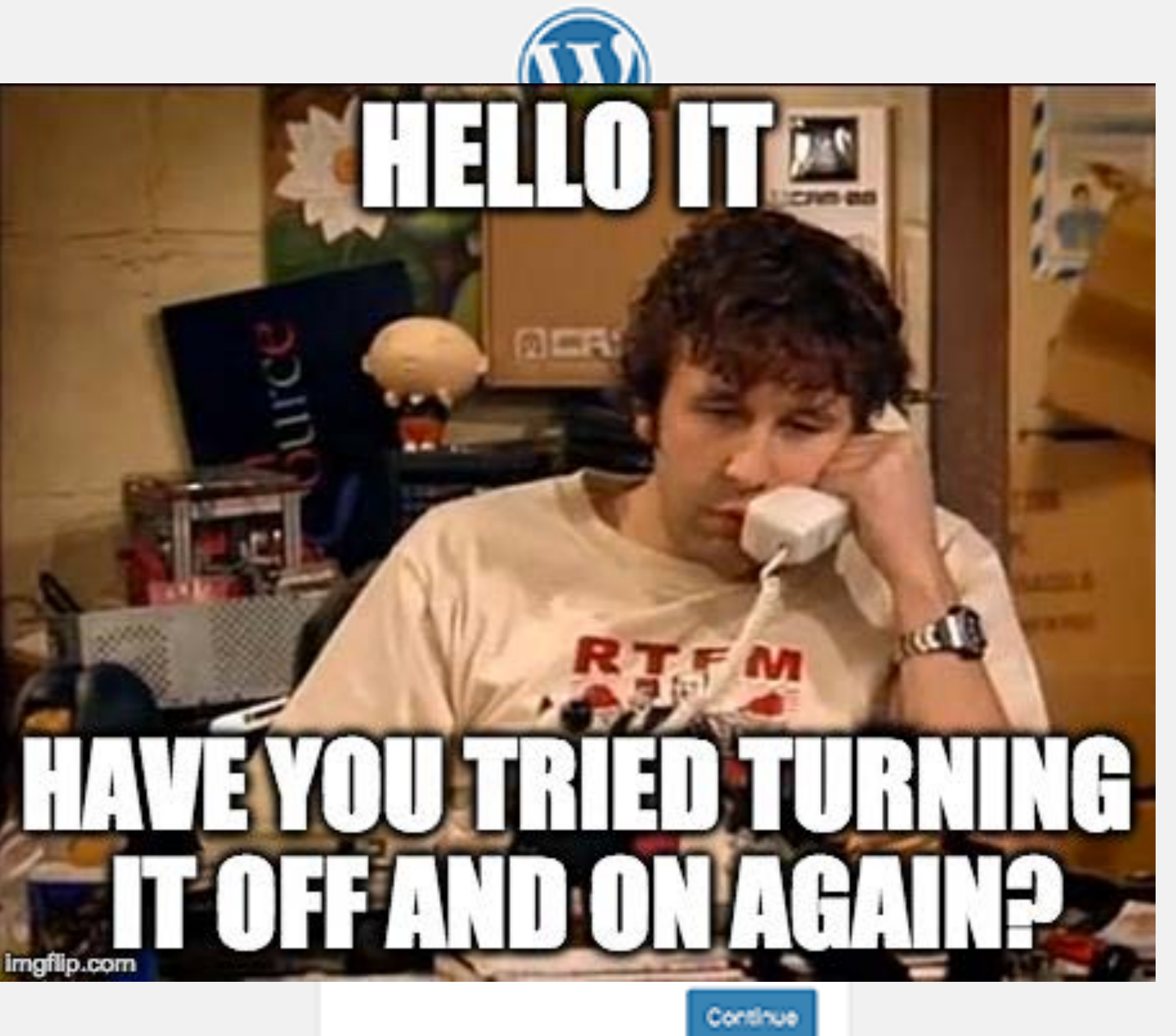

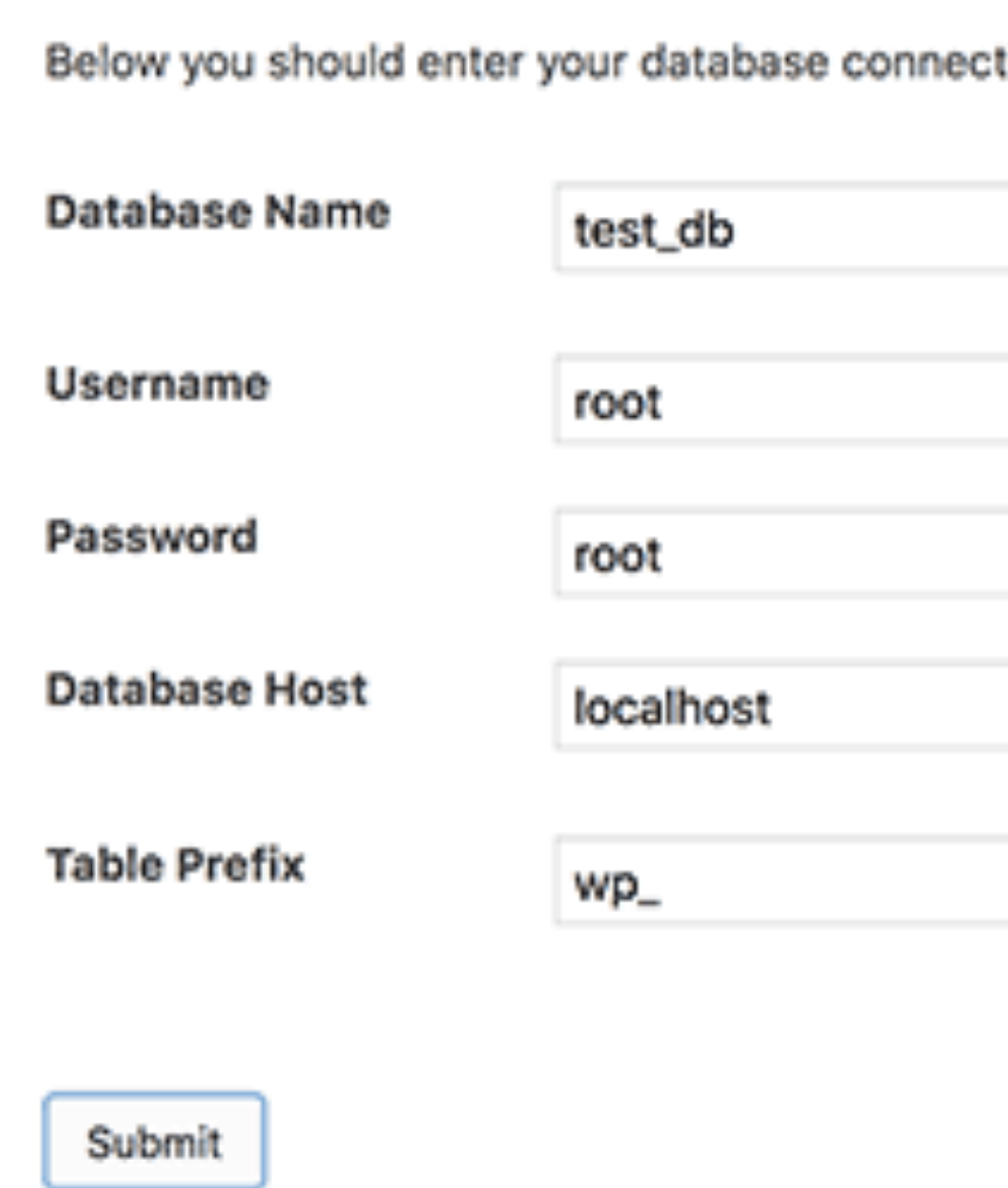

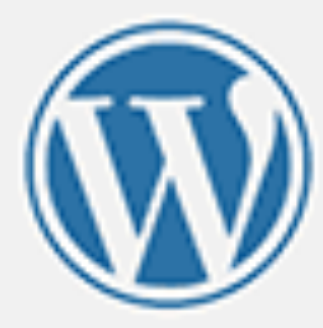

Below you should enter your database connection details. If you're not sure about these, contact your host.

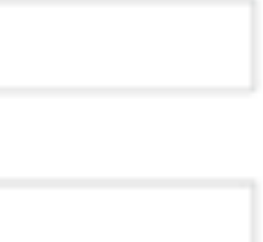

Your database username.

with WordPress.

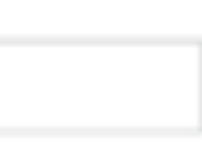

Your database password.

You should be able to get this info from your web host, if localhost doesn't work.

The name of the database you want to use

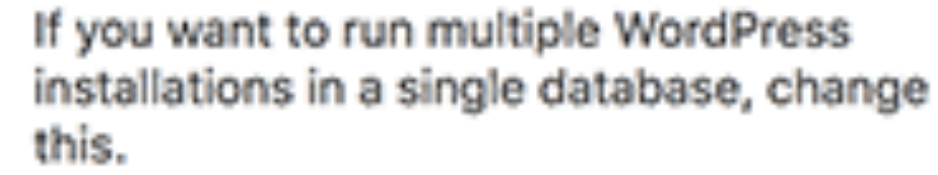

#### Information needed

Please provide the following information. Don't worry, you can always change these settings later.

Site Title

Demo Inc.

Username

peter

the @ symbol.

...............

admin@mysite.dev

Password

Strong

Important: You will need this password to log in. Please store it in a secure location.

Your Email

**Search Engine** Visibility

**2** Discourage search engines from indexing this site It is up to search engines to honor this request.

Install WordPress

Usernames can have only alphanumeric characters, spaces, underscores, hyphens, periods, and

Show

Double-check your email address before continuing.

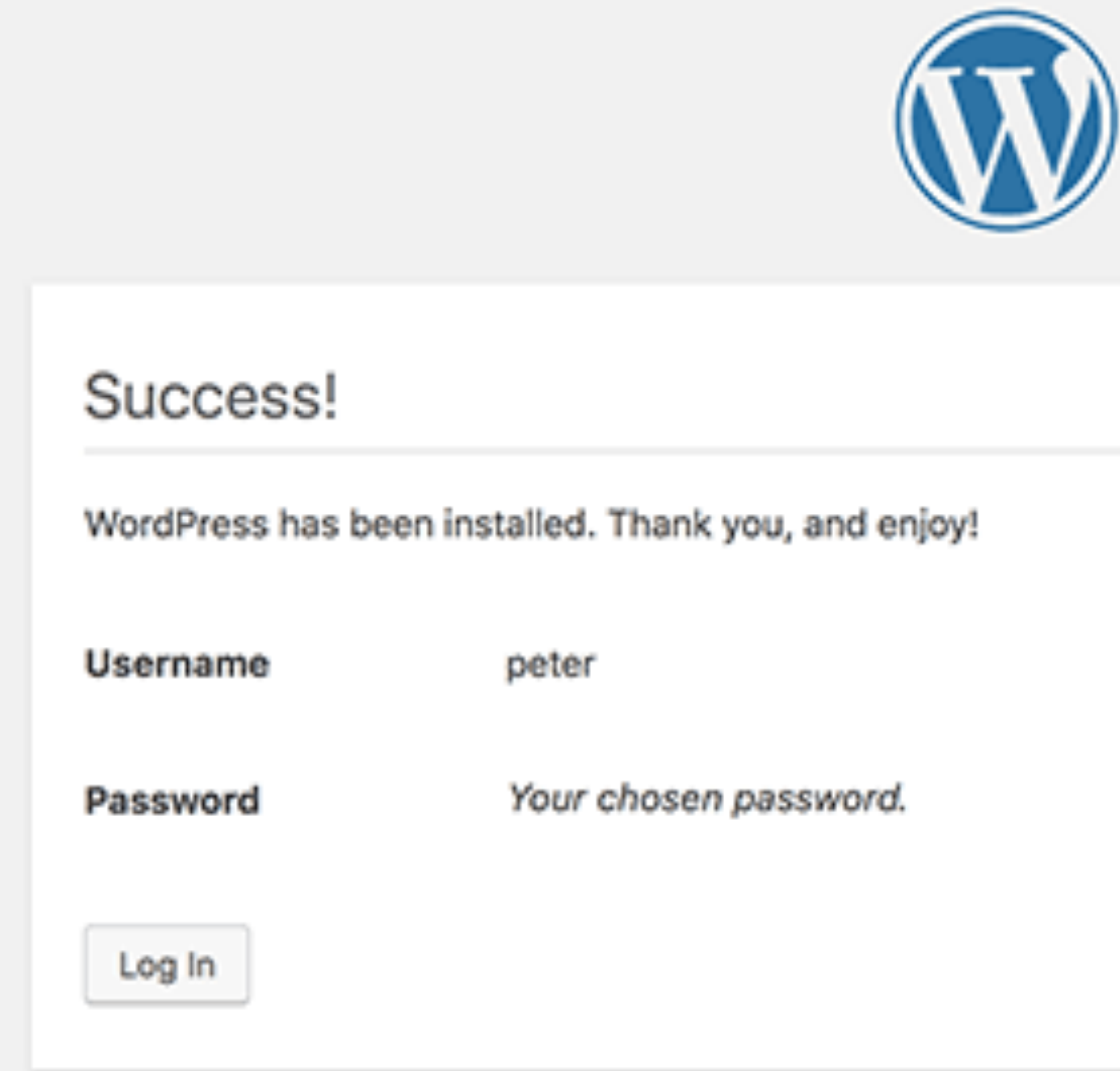

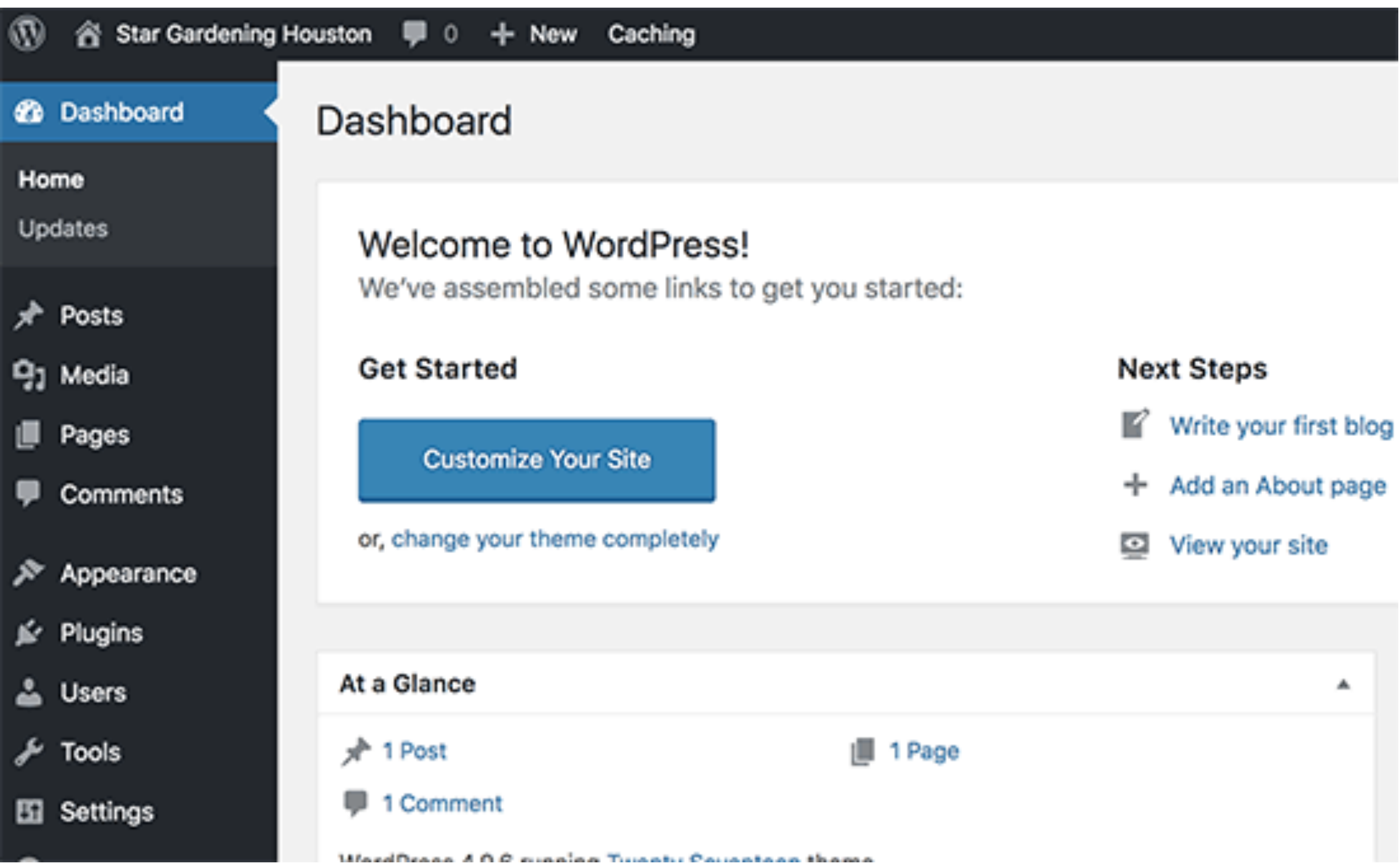